# **OptiPlex 7490 todo en uno**

Configuración y especificaciones

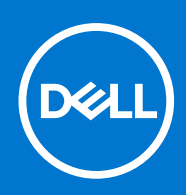

### Notas, precauciones y advertencias

**NOTA:** Una NOTA indica información importante que le ayuda a hacer un mejor uso de su producto.

**PRECAUCIÓN: Una PRECAUCIÓN indica la posibilidad de daños en el hardware o la pérdida de datos, y le explica cómo evitar el problema.**

**AVISO: Un mensaje de AVISO indica el riesgo de daños materiales, lesiones corporales o incluso la muerte.**

© 2021 Dell Inc. o sus subsidiarias. Todos los derechos reservados. Dell, EMC y otras marcas comerciales son marcas comerciales de Dell Inc. o sus filiales. Es posible que otras marcas comerciales sean marcas comerciales de sus respectivos propietarios.

# Tabla de contenido

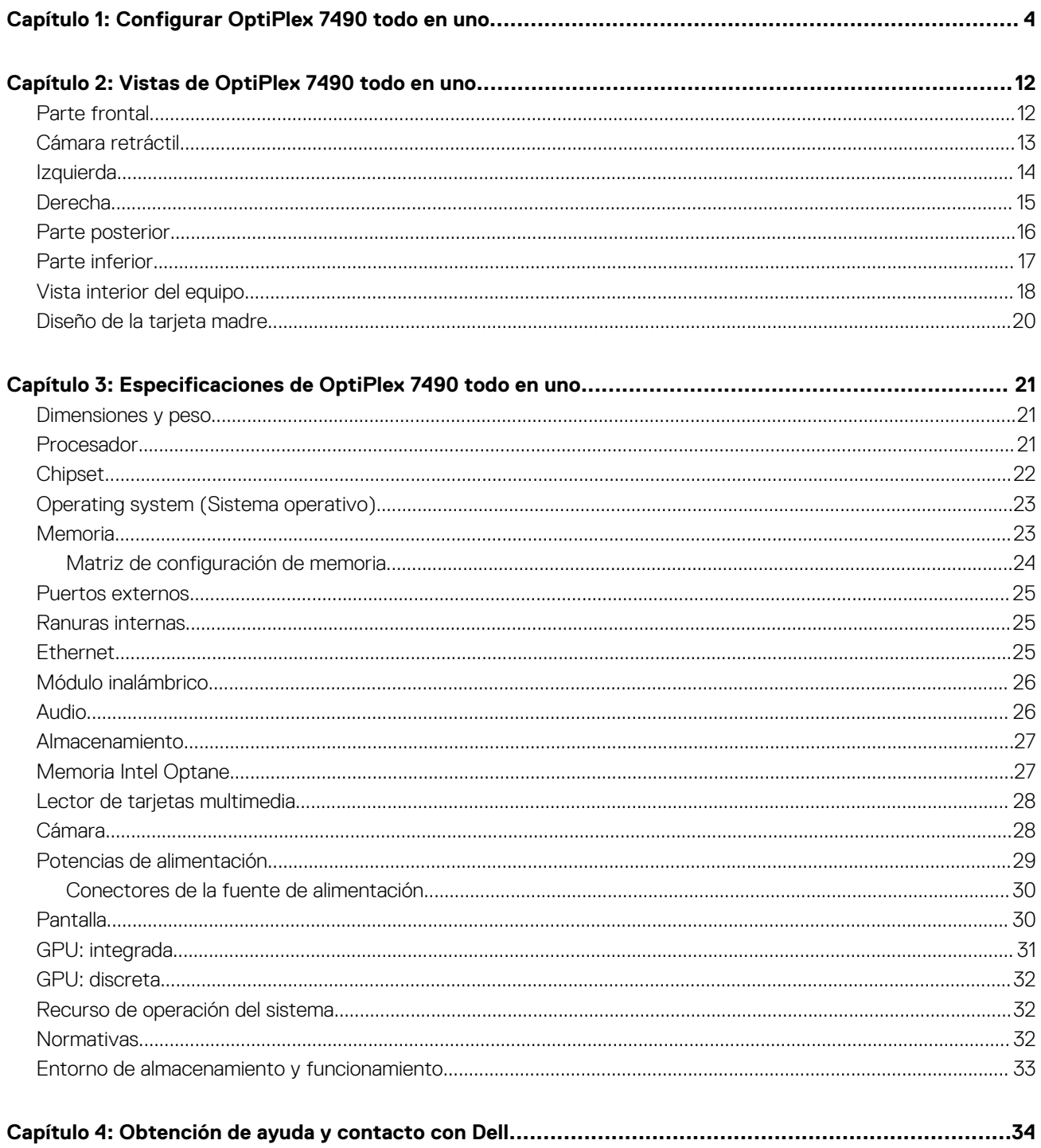

# **Configurar OptiPlex 7490 todo en uno**

**1**

<span id="page-3-0"></span>**NOTA:** Las imágenes en este documento pueden ser diferentes de la computadora en función de la configuración que haya solicitado.

1. Montaje del soporte.

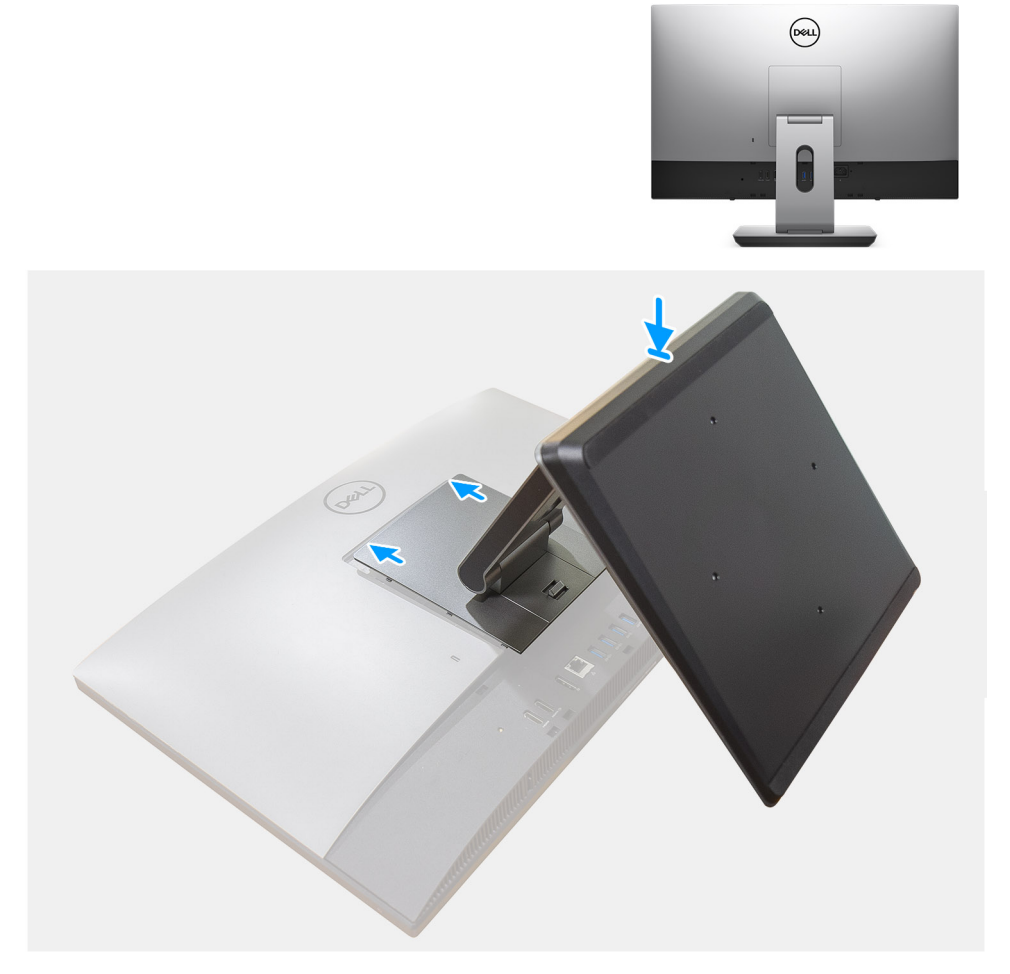

**Ilustración 1. Base articulada**

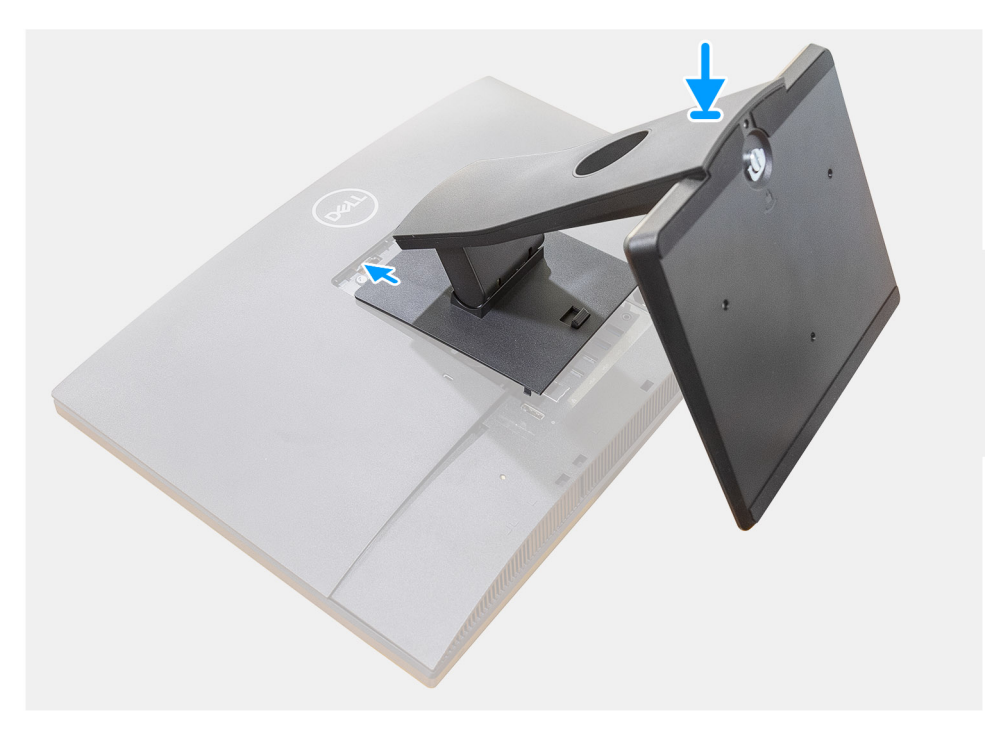

**Ilustración 2. Base fija**

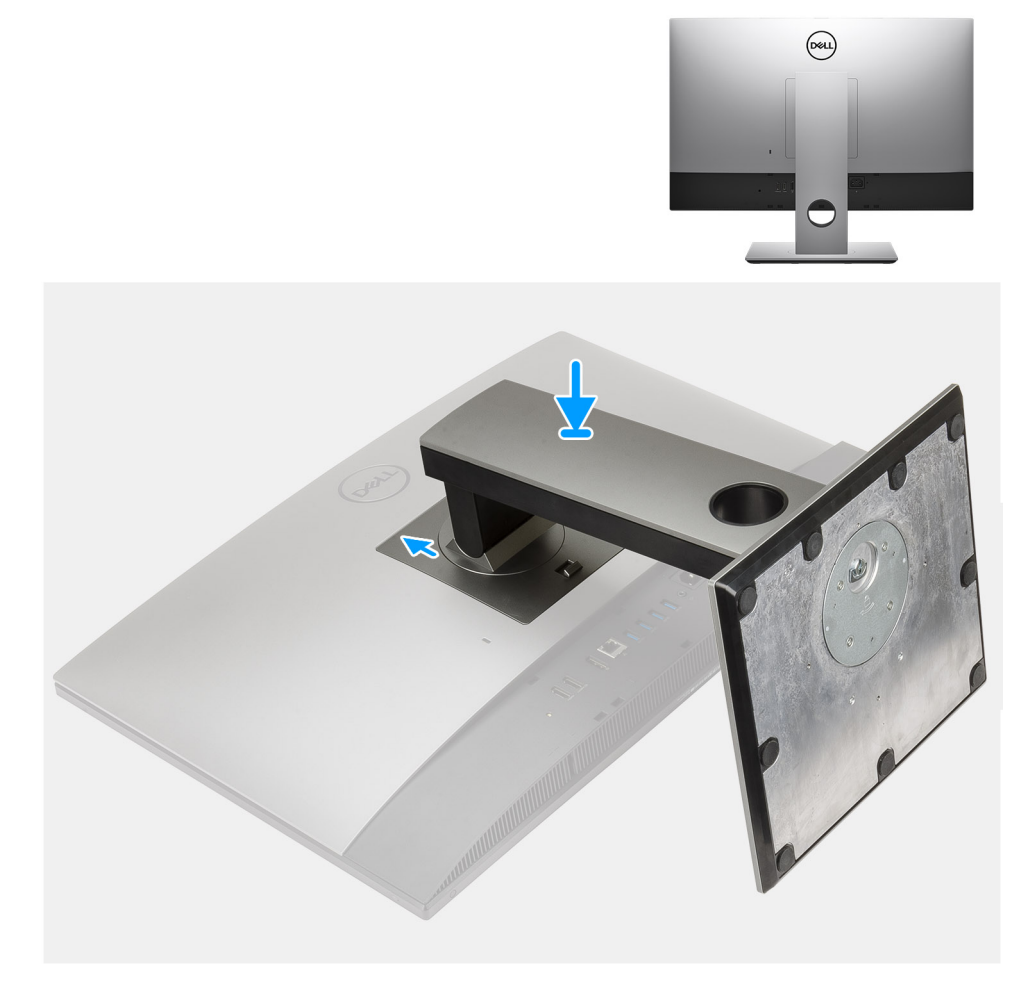

### **Ilustración 3. Base de altura regulable**

**NOTA:** Siga el mismo procedimiento para instalar la base de altura regulable con unidad de disco óptico.

2. Configure el teclado y el mouse.

**NOTA:** Para conocer las instrucciones de configuración, consulte la documentación que se envía con el teclado y el mouse.

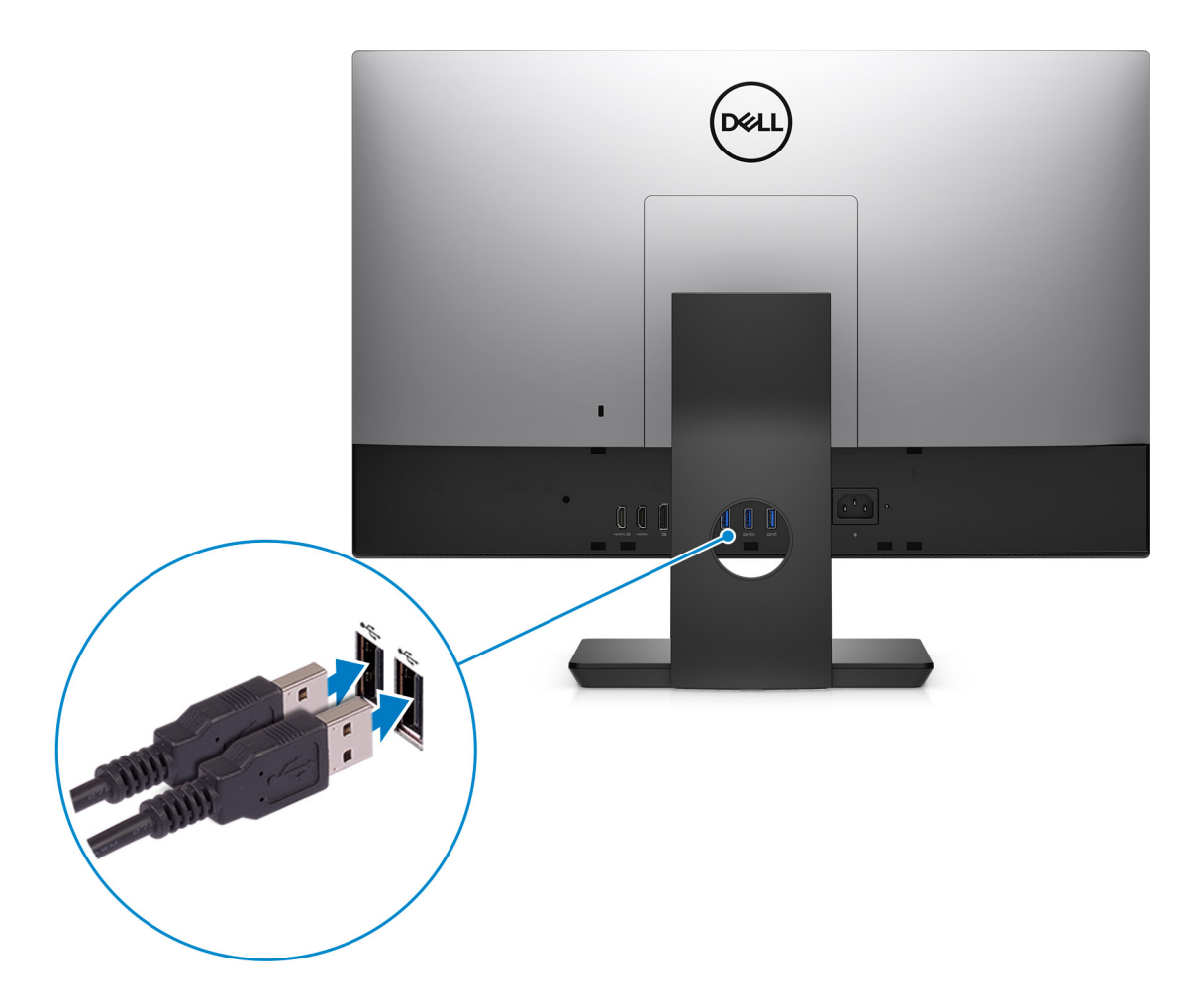

3. Pase el cable de alimentación por la base y conéctelo.

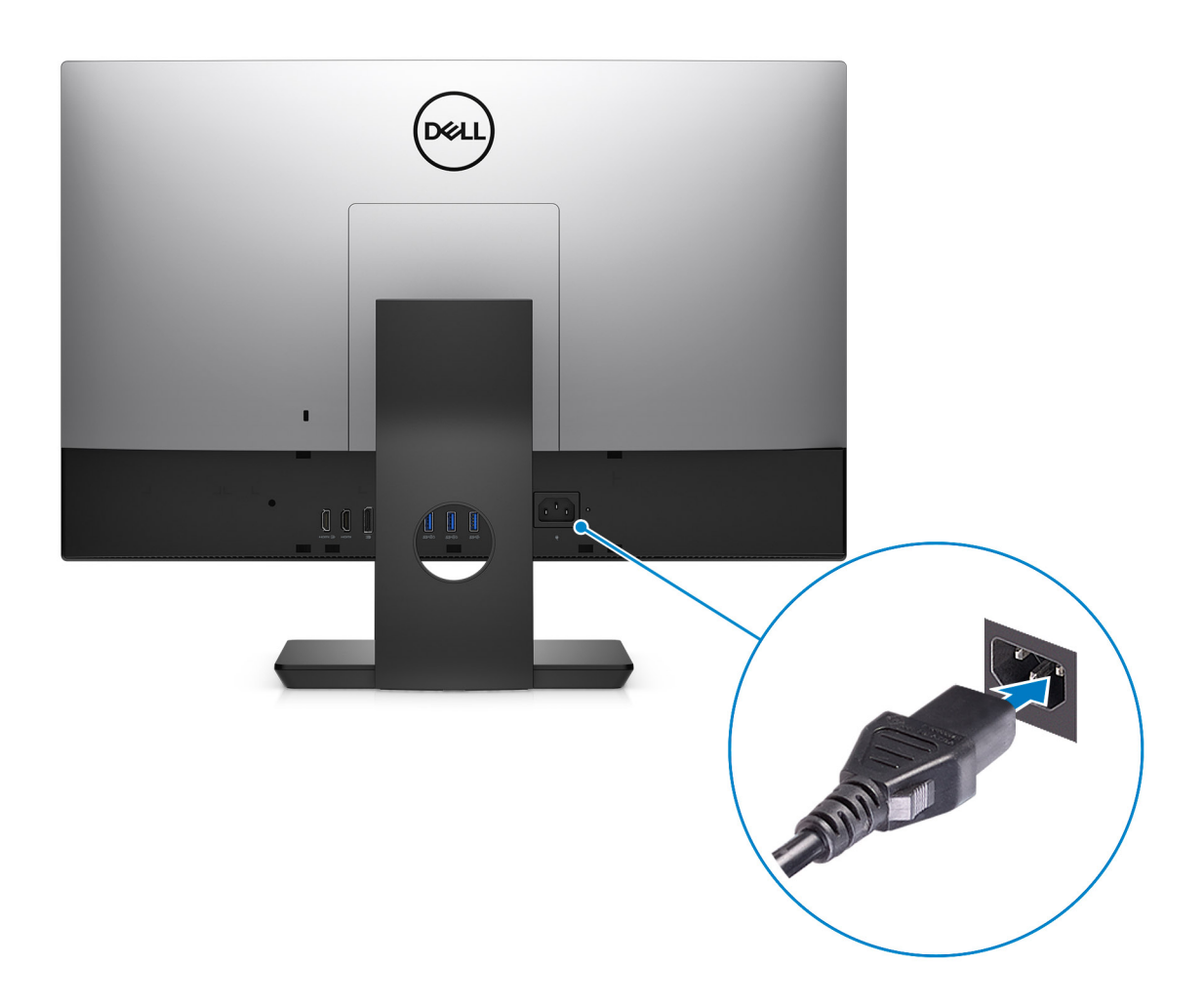

4. Presione el botón de encendido.

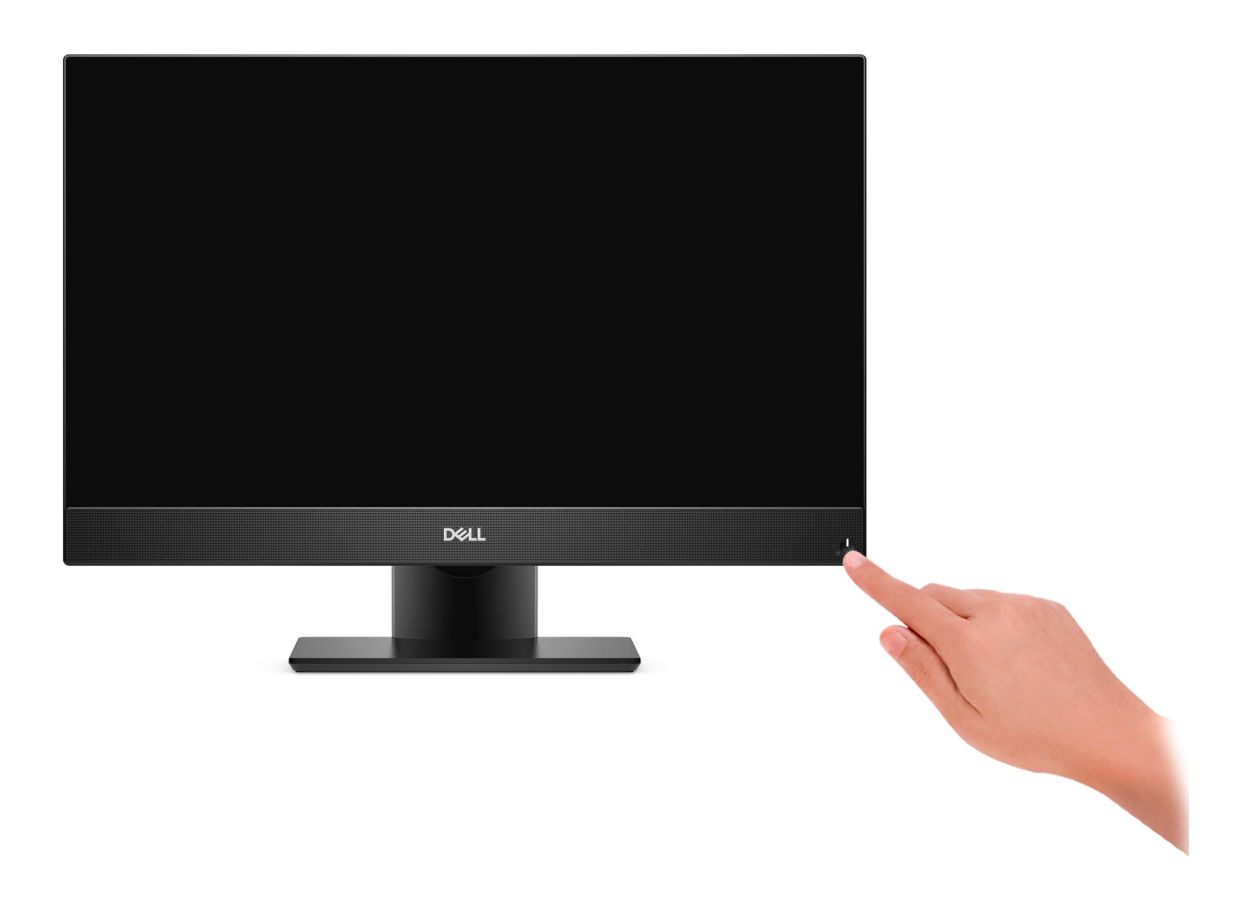

#### 5. Finalice la configuración del sistema operativo.

#### **Para Ubuntu:**

Siga las instrucciones que aparecen en pantalla para completar la configuración. Para obtener más información sobre la instalación y configuración de Ubuntu, consulte los artículos de la base de conocimientos [SLN151664](https://www.dell.com/support/article/sln151664/) y [SLN151748](https://www.dell.com/support/article/sln151748/) en [www.dell.com/support](https://www.dell.com/support).

#### **Para Windows:**

Siga las instrucciones que aparecen en pantalla para completar la configuración. Durante la configuración, Dell recomienda lo siguiente:

● Conectarse a una red para las actualizaciones de Windows.

**NOTA:** Si va a conectarse a una red inalámbrica segura, introduzca la contraseña para acceder a dicha red cuando se le solicite.

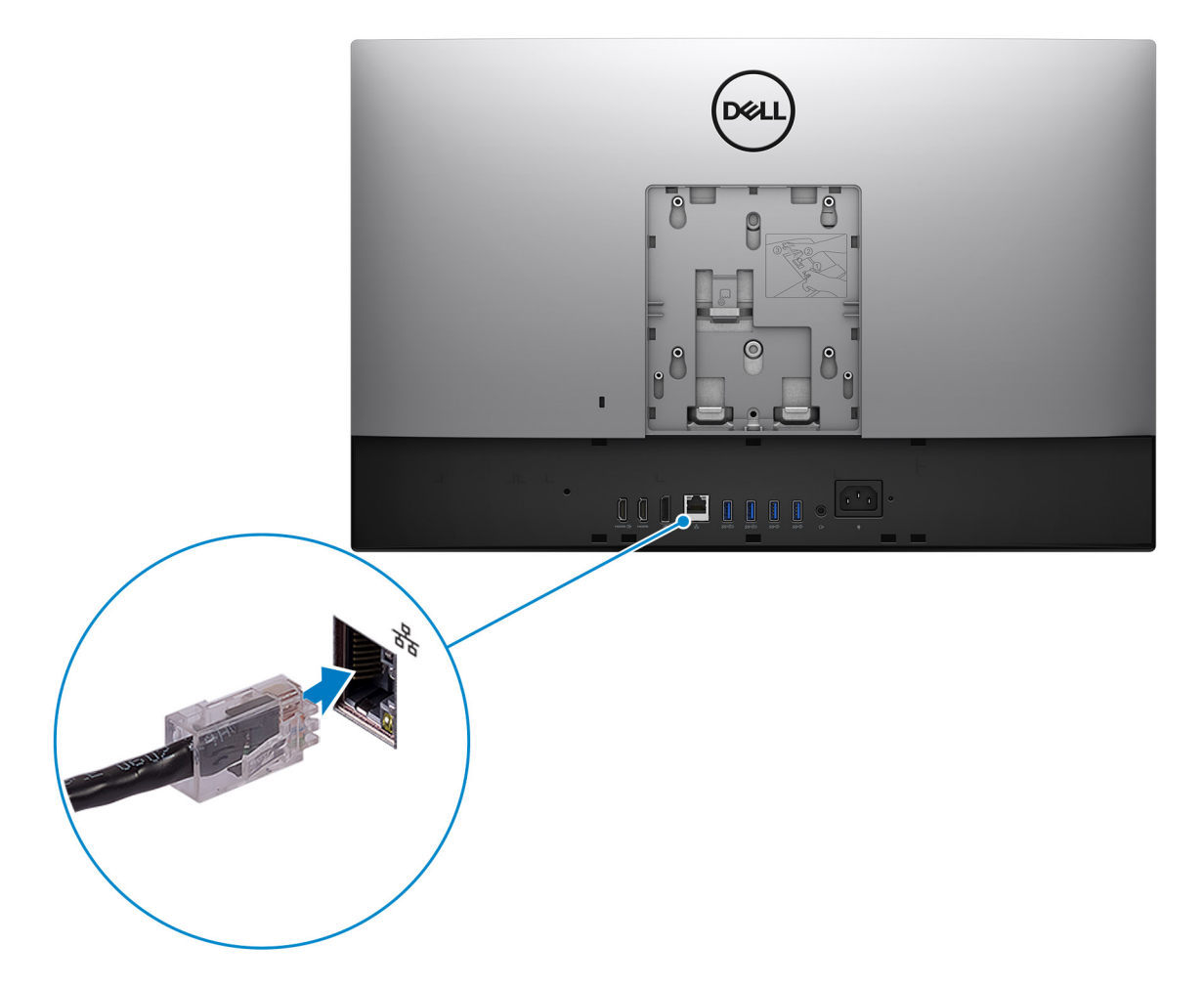

- Si está conectado a Internet, inicie sesión con su cuenta de Microsoft o cree una nueva. Si no está conectado a Internet, cree una cuenta offline.
- En la pantalla **Soporte y protección**, introduzca su información de contacto.
- 6. Localice y utilice las aplicaciones de Dell en el menú Start (Inicio) de Windows (recomendado).

### **Tabla 1. Localice aplicaciones Dell**

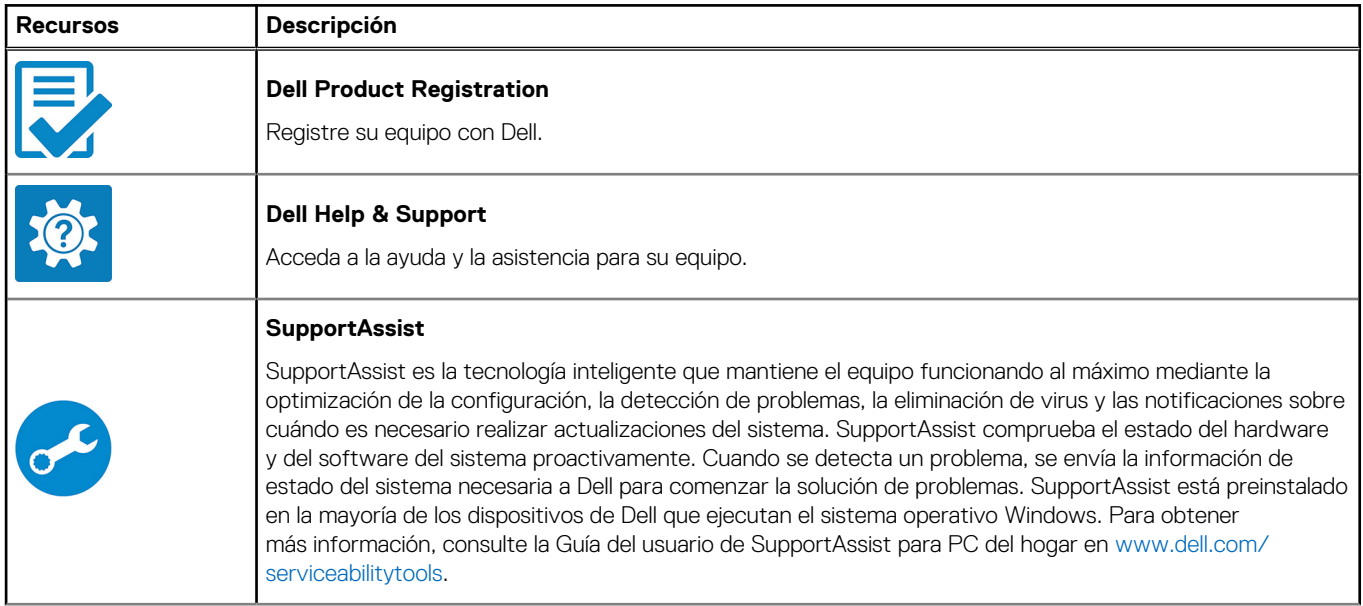

### **Tabla 1. Localice aplicaciones Dell (continuación)**

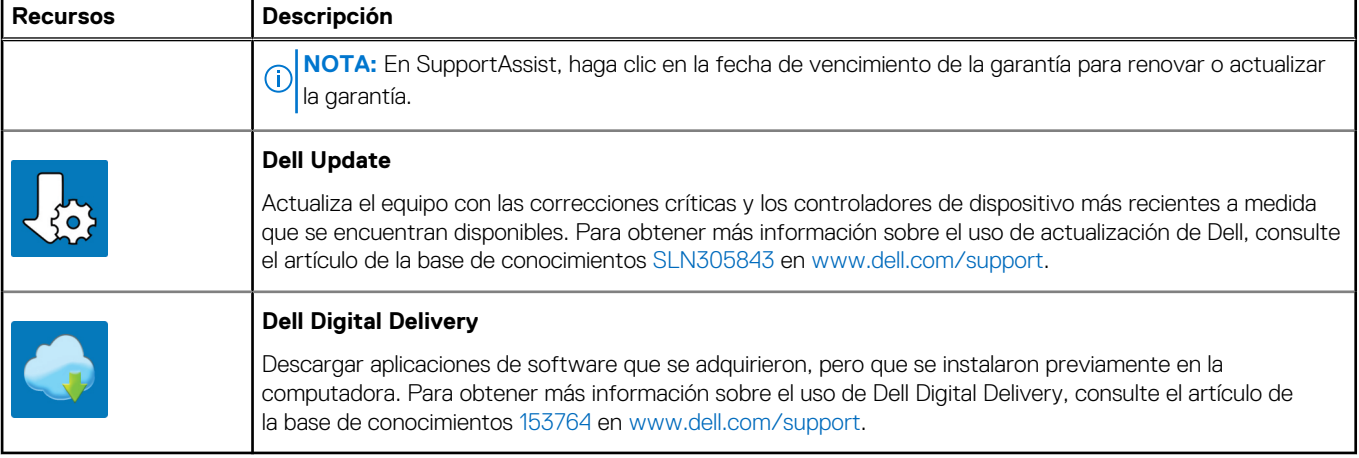

# **Vistas de OptiPlex 7490 todo en uno**

### <span id="page-11-0"></span>**Parte frontal**

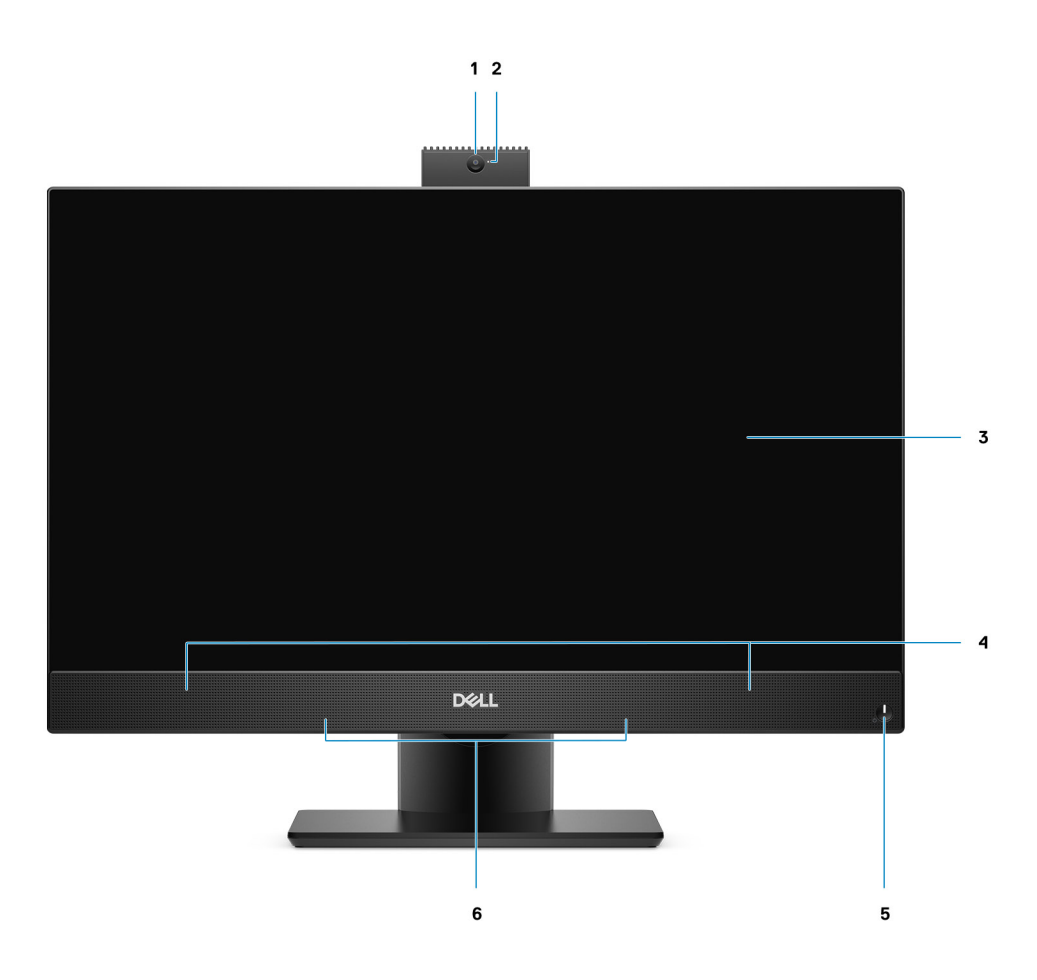

- 1. Cámara web Full HD
- 2. Indicador luminoso de estado de la cámara
- 3. Pantalla
- 4. Altavoces
- 5. Botón de encendido/indicador de estado de alimentación
- 6. Micrófono de arreglo

## <span id="page-12-0"></span>**Cámara retráctil**

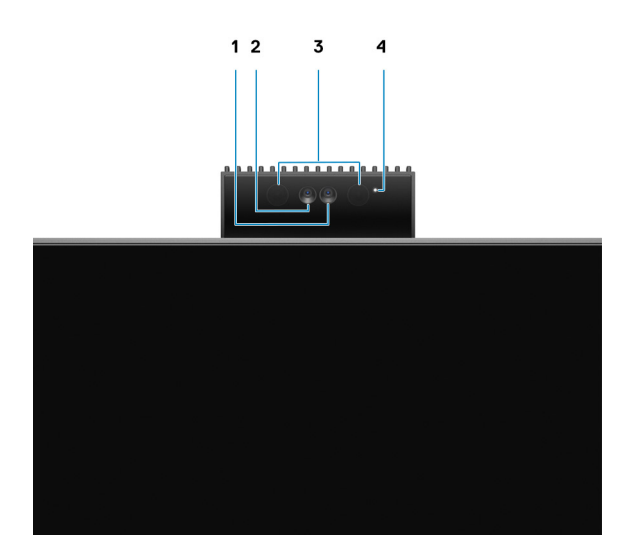

**NOTA:** Según la configuración solicitada, la computadora solo tendrá la cámara RGB o una cámara RGB y una infrarroja.

- 1. Cámara Full HD
- 2. Cámara de infrarrojos
- 3. Emisor de infrarrojos
- 4. Indicador luminoso de estado de la cámara

## <span id="page-13-0"></span>**Izquierda**

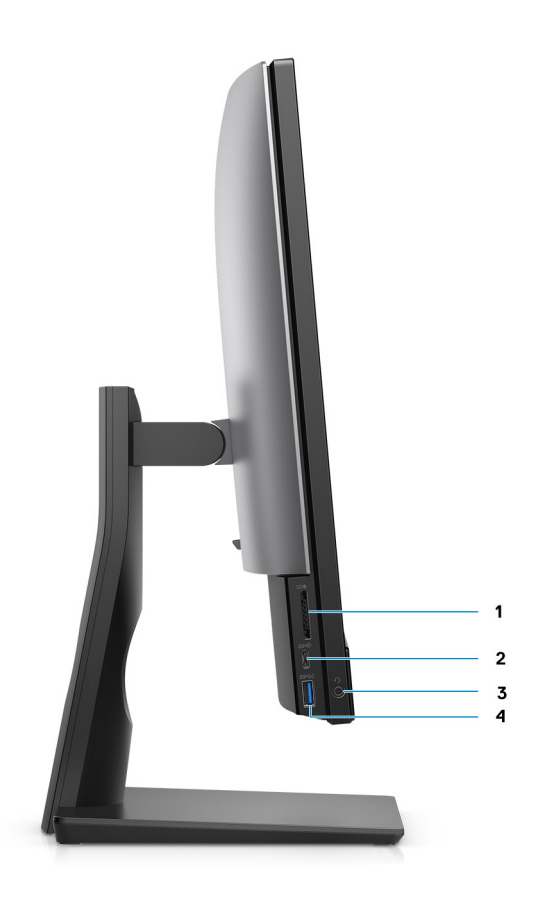

- 1. Ranura de tarjeta SD 4.0
- 2. Puerto USB 3.2 de 2.ª generación x2 Type-C
- 3. Puerto de audio universal
- 4. Puerto USB 3.2 de 1.ª generación con PowerShare

## <span id="page-14-0"></span>**Derecha**

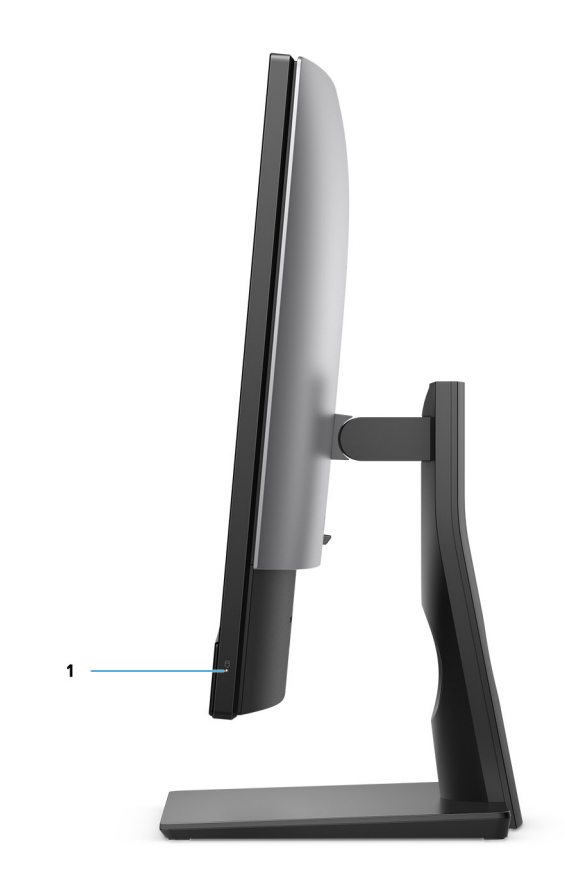

1. Indicador de estado de la unidad de disco duro

## <span id="page-15-0"></span>**Parte posterior**

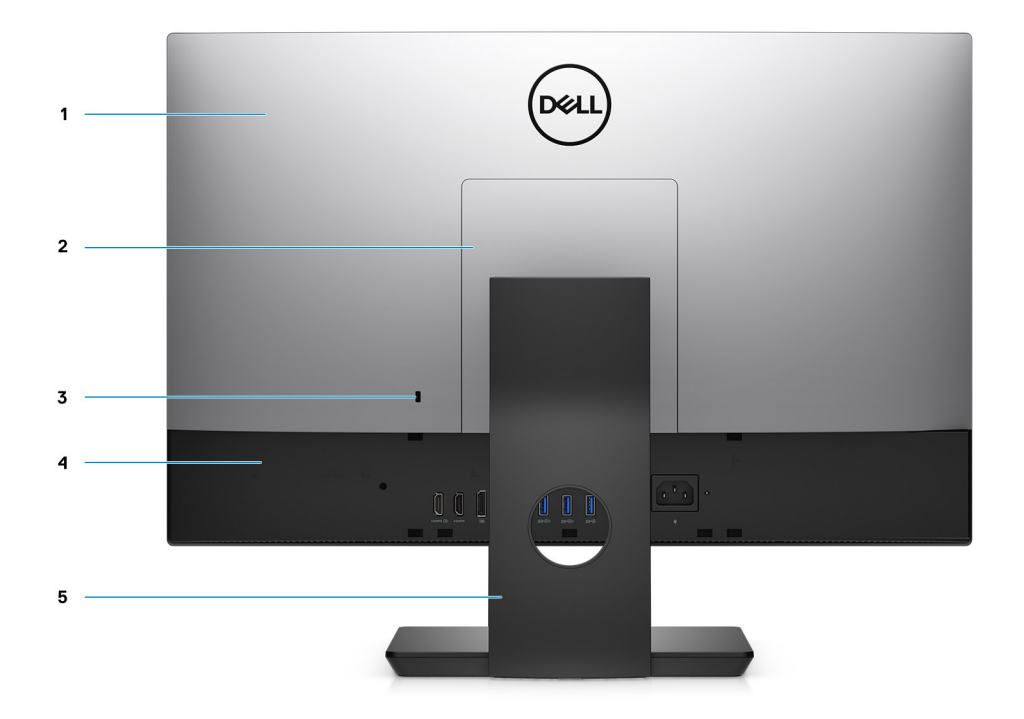

- 1. Cubierta posterior
- 2. Cubierta del soporte
- 3. Ranura para cable de seguridad Kensington
- 4. Cubierta inferior
- 5. Base

## <span id="page-16-0"></span>**Parte inferior**

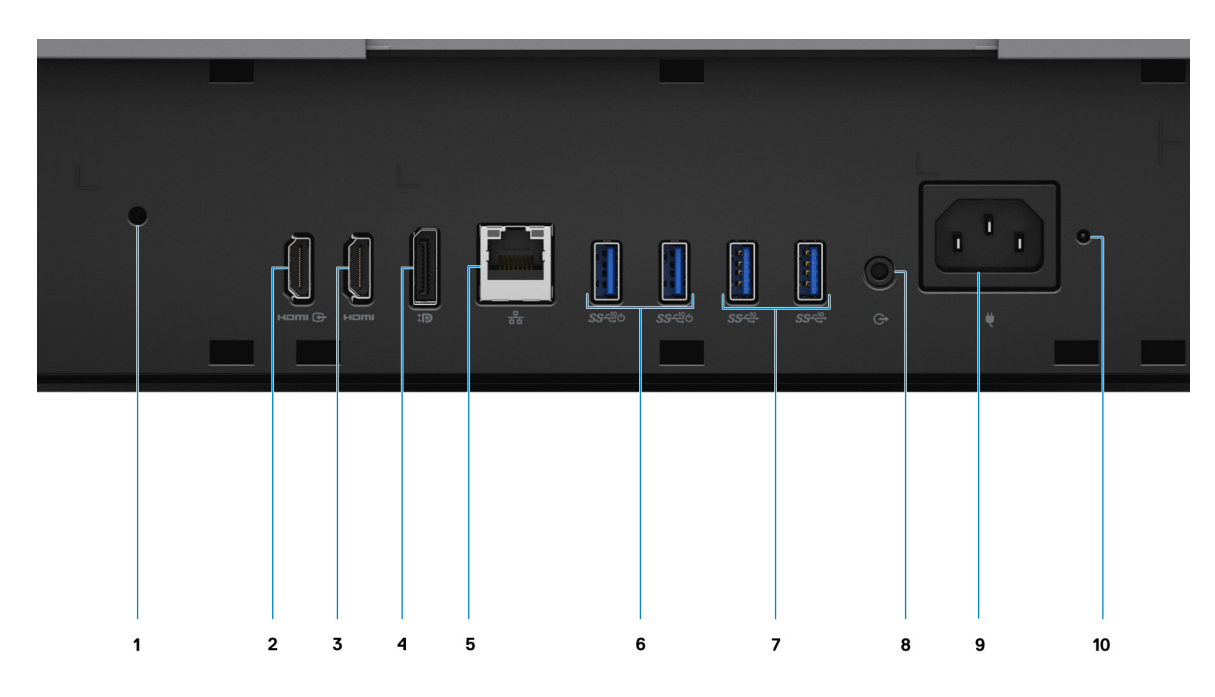

- 1. Orificio para tornillos de la cubierta de cables
- 2. Puerto HDMI de entrada: HDMI 1.4
- 3. HDMI de salida: puerto HDMI 2.0
- 4. Puerto DP++ 1.4/HDCP 2.3
- 5. Pueto Ethernet RJ-45
- 6. Puertos USB 3.2 de 2.ª generación con Smart Power On
- 7. Puertos USB 3.2 de 2.ª generación
- 8. Puerto de audio de línea de salida
- 9. Conector de alimentación
- 10. LED indicador de estado de la PSU

<span id="page-17-0"></span>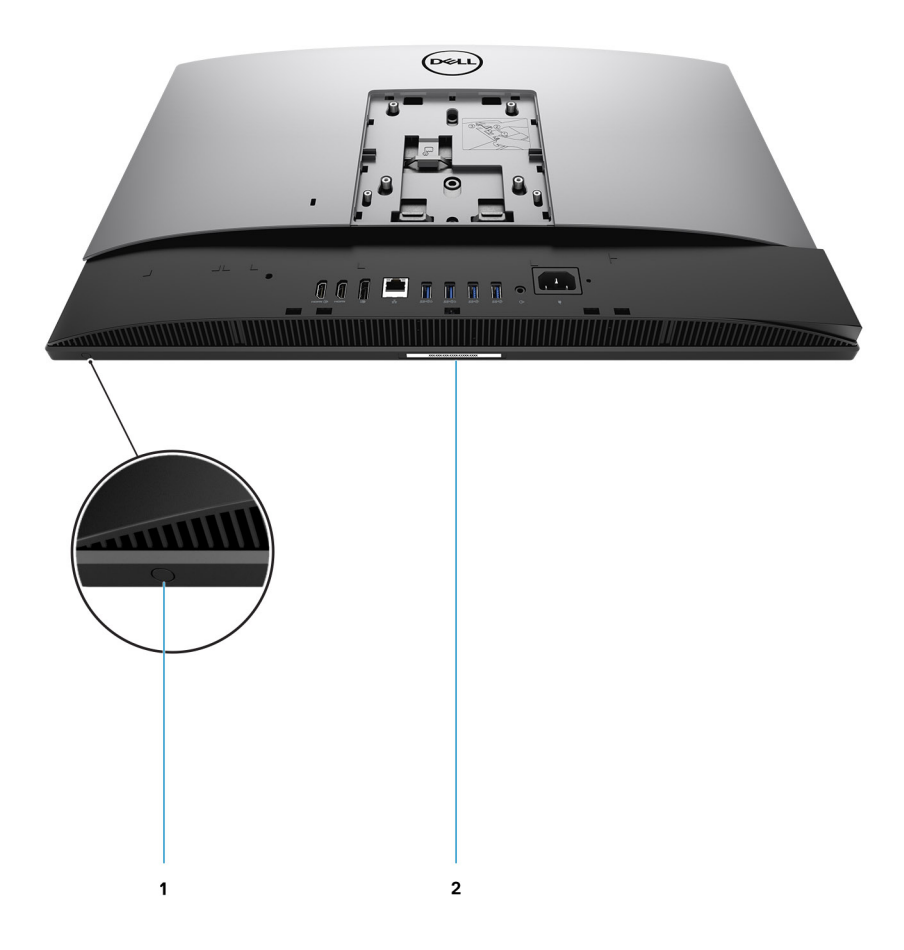

1. Botón de autoprueba integrada de pantalla

Este botón tiene dos funciones:

● Cuando la computadora está encendida, utilice este botón para seleccionar el origen de entrada de video.

Presione el botón para alternar entre la pantalla de sistema interna y la entrada de HDMI.

● Cuando la computadora está apagada (no hay alimentación: no está en estado de reposo ni de hibernación), use este botón para ejecutar la prueba automática incorporada

de la pantalla.

Mantenga presionado este botón y presione el botón de encendido para encender la computadora. El patrón de color incorporado para el monitor LCD aparecerá en la pantalla.

Para obtener más información, consulte la sección Solución de problemas en el Manual de servicio en [www.dell.com/support/](https://www.dell.com/support/home/en-us?app=manuals) [manuals.](https://www.dell.com/support/home/en-us?app=manuals)

2. Etiqueta de servicio

## **Vista interior del equipo**

**NOTA:** El aspecto del disipador de calor varía según la configuración de gráficos solicitada.

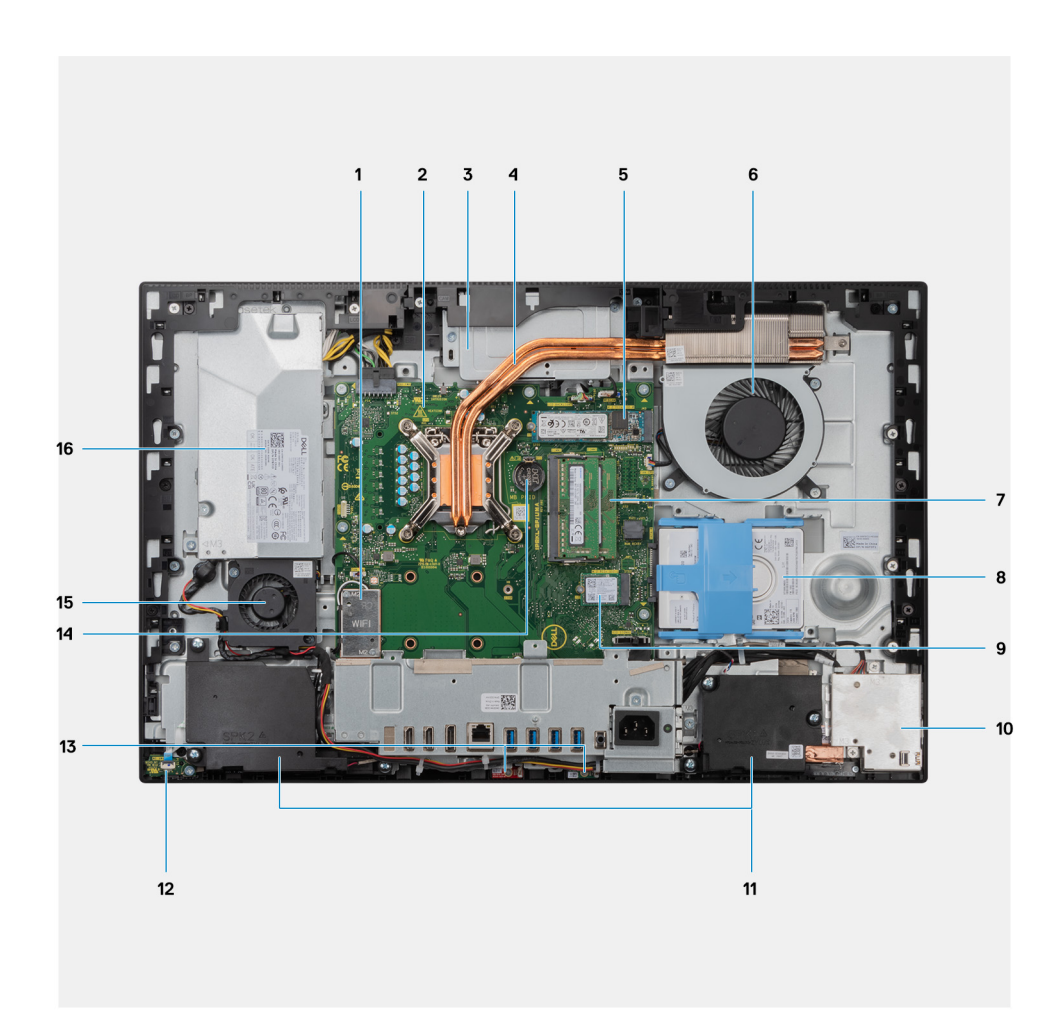

- 1. Tarjeta inalámbrica
- 2. Tarjeta madre
- 3. Ensamblaje de la cámara
- 4. Disipador de calor
- 5. Conector de PCIe Intel Optane/unidad de estado sólido M.2 2230/2280
- 6. Ventilador del procesador
- 7. Módulos de memoria
- 8. Unidad de disco duro
- 9. Conector de PCIe de unidad de estado sólido M.2 2230/2280
- 10. Placa de I/O lateral
- 11. Altavoces
- 12. Placa del botón de encendido
- 13. Micrófonos
- 14. Batería de tipo botón
- 15. Ventilador de la fuente de alimentación
- 16. Unidad de fuente de alimentación

### <span id="page-19-0"></span>**Diseño de la tarjeta madre**

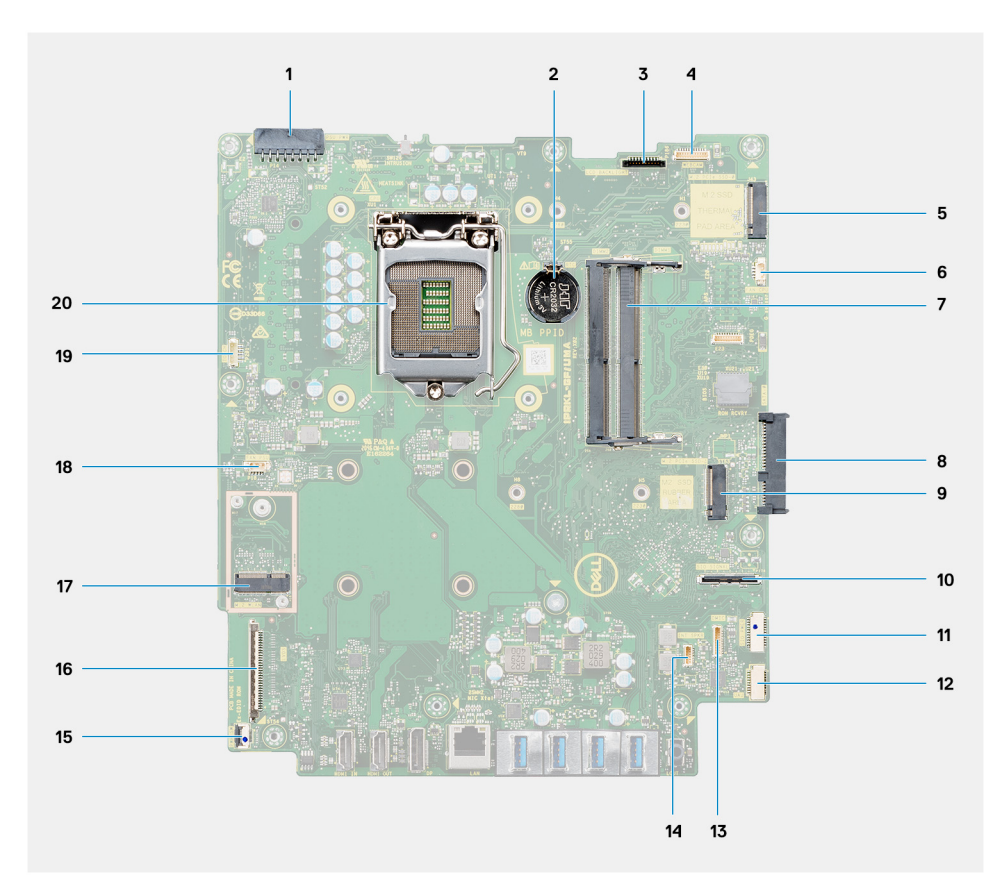

- 1. Conector del cable de la fuente de alimentación (PSU)
- 2. Batería de tipo botón
- 3. Conector del cable de iluminación de la pantalla
- 4. Conector del cable de la cámara
- 5. Conector de PCIe Intel Optane/unidad de estado sólido M.2 2230/2280
- 6. Conector del cable del ventilador del procesador
- 7. Módulos de memoria
- 8. Conector de la unidad de disco duro
- 9. Conector de PCIe de unidad de estado sólido M.2 2230/2280
- 10. Conector del cable de señales de IO lateral
- 11. Conector del cable de alimentación de IO lateral
- 12. Conector del cable de la placa de audio
- 13. Conector del cable del módulo del micrófono
- 14. Conector del cable del altavoz
- 15. Conector del cable del botón de encendido
- 16. Conector del cable de pantalla
- 17. Conector de WLAN M.2
- 18. Conector del cable del ventilador de la PSU
- 19. Conector del cable de la pantalla táctil
- 20. Procesador

# **3**

# <span id="page-20-0"></span>**Especificaciones de OptiPlex 7490 todo en uno**

## **Dimensiones y peso**

En la siguiente tabla, se enumeran la altura, el ancho, la profundidad y el peso de OptiPlex 7490 todo en uno.

#### **Tabla 2. Dimensiones y peso**

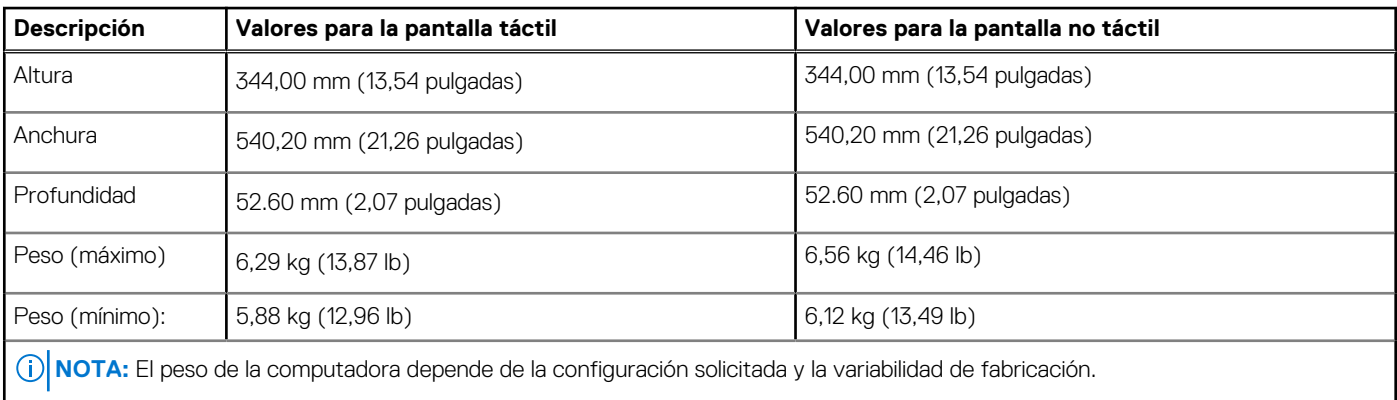

### **Procesador**

.

En la tabla a continuación, se enumeran la altura, el ancho, la profundidad y el peso de OptiPlex 7490 todo en uno.

**(i)** NOTA: Los productos estándares globales (GSP) son un subconjunto de productos de relación de Dell que se administran por motivos de disponibilidad y transiciones sincronizadas en todo el mundo. Aseguran que la misma plataforma se pueda adquirir globalmente. Esto permite que los clientes reduzcan el número de configuraciones administradas en todo el mundo, reduciendo así los costes. Además, permiten que las compañías implementen estándares de TI globales, asegurando configuraciones de productos específicos internacionalmente.

Device Guard (DG) y Credential Guard (CG) son las nuevas funciones de seguridad que solo están disponibles en Windows 10 Enterprise. Device Guard es una combinación de características de seguridad de hardware y software relacionadas con la empresa. Cuando se configuran juntas, bloquean un dispositivo para que solo pueda ejecutar aplicaciones de confianza. Credential Guard utiliza la seguridad basada en la virtualización para aislar las señas secretas (credenciales) y solo el software del sistema con privilegios puede acceder al sistema. El acceso no autorizado a estas señas secretas puede provocar ataques de robo de credenciales. Credential Guard impide estos ataques mediante la protección de los hashes de las contraseñas de NTLM y los vales de concesión de Kerberos.

**(i)** NOTA: Los números de procesadores no son una medida de rendimiento. La disponibilidad de los procesadores está sujeta a cambios y puede variar según la región o el país.

#### **Tabla 3. Procesador**

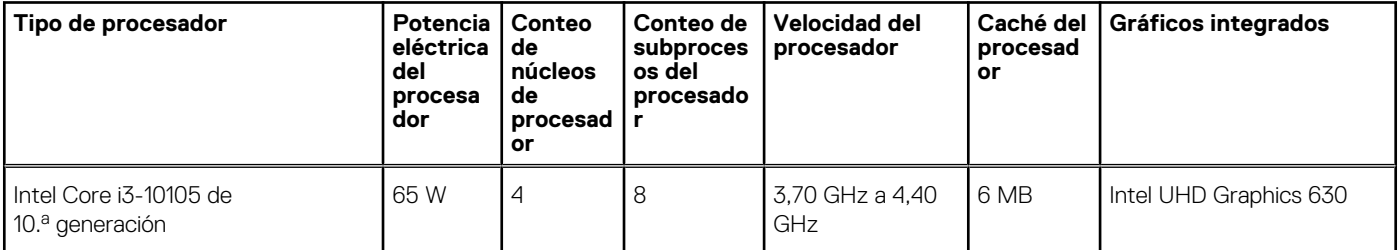

### <span id="page-21-0"></span>**Tabla 3. Procesador (continuación)**

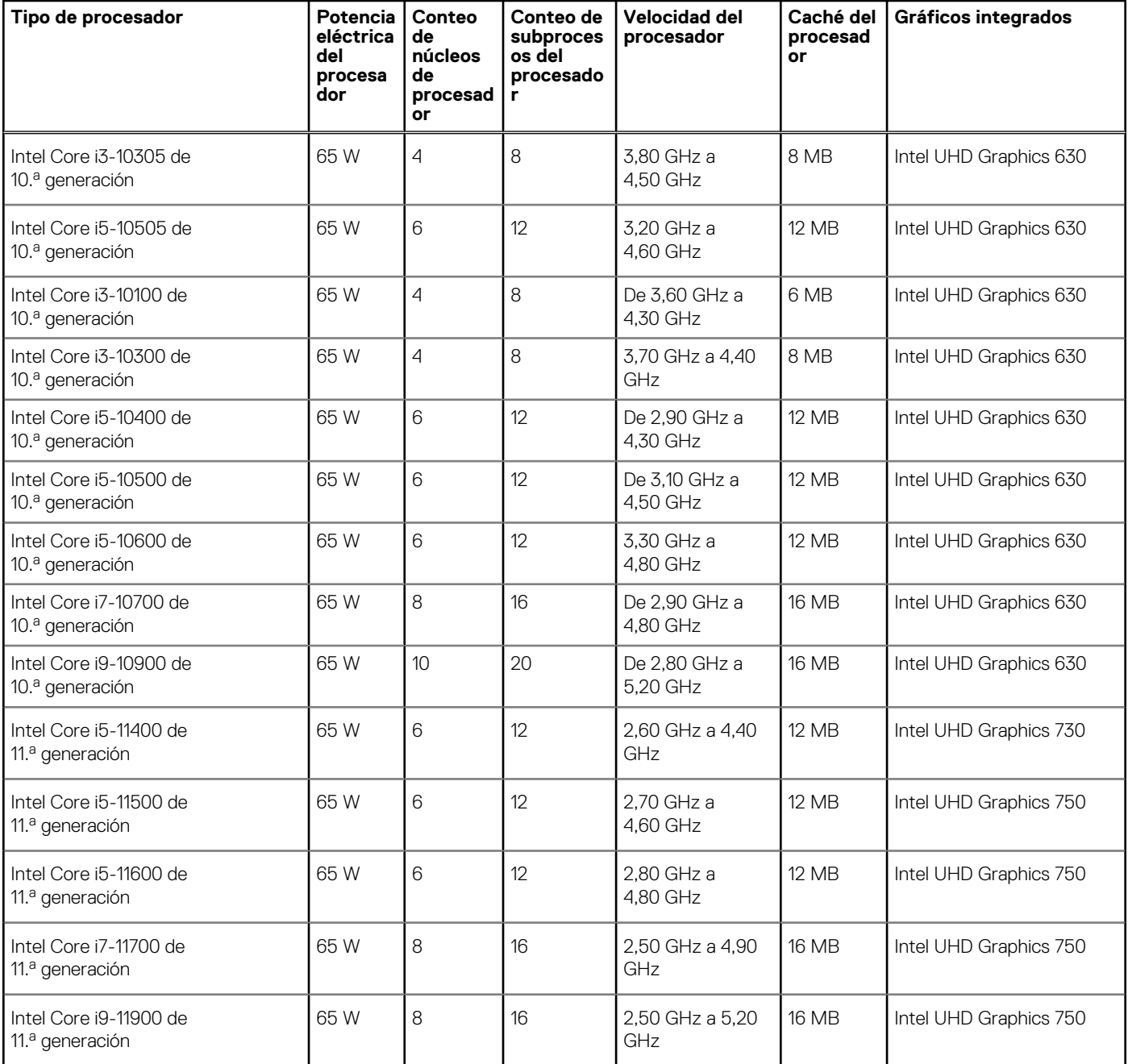

## **Chipset**

En la tabla a continuación, se enumeran los detalles del chipset compatible con OptiPlex 7490 todo en uno.

### **Tabla 4. Chipset**

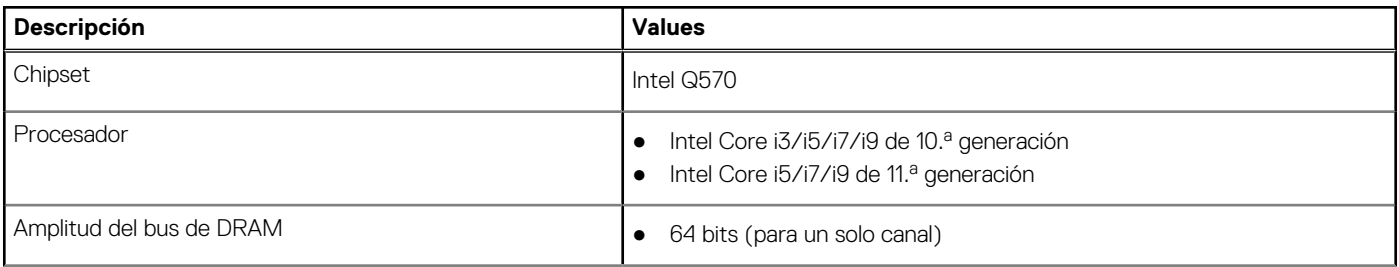

### <span id="page-22-0"></span>**Tabla 4. Chipset (continuación)**

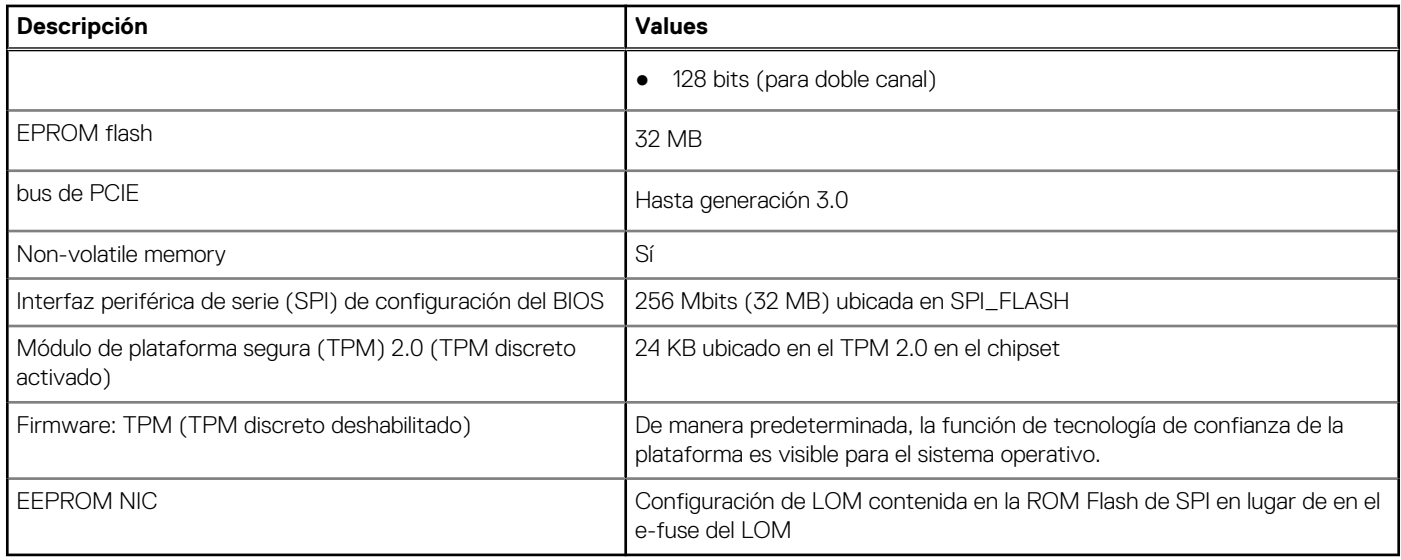

## **Operating system (Sistema operativo)**

OptiPlex 7490 todo en uno es compatible con los siguientes sistemas operativos:

- Windows 11 Home, 64 bits
- Windows 11 Pro, 64 bits
- Windows 11 Pro National Academic, 64 bits
- Windows 10 Home, 64 bits
- Windows 10 IoT Enterprise 2019 LTSC (solo en OEM)
- Windows 10 Pro, 64 bits
- Windows 10 Pro Education, 64 bits
- Windows 10 CMIT Government Edition, 64 bits (solo China)
- Kylin Linux Desktop versión 10.1 (solo China)
- Ubuntu 20,04 LTS de 64 bits

## **Memoria**

En la siguiente tabla, se enumeran las especificaciones de memoria de OptiPlex 7490 todo en uno.

#### **Tabla 5. Especificaciones de la memoria**

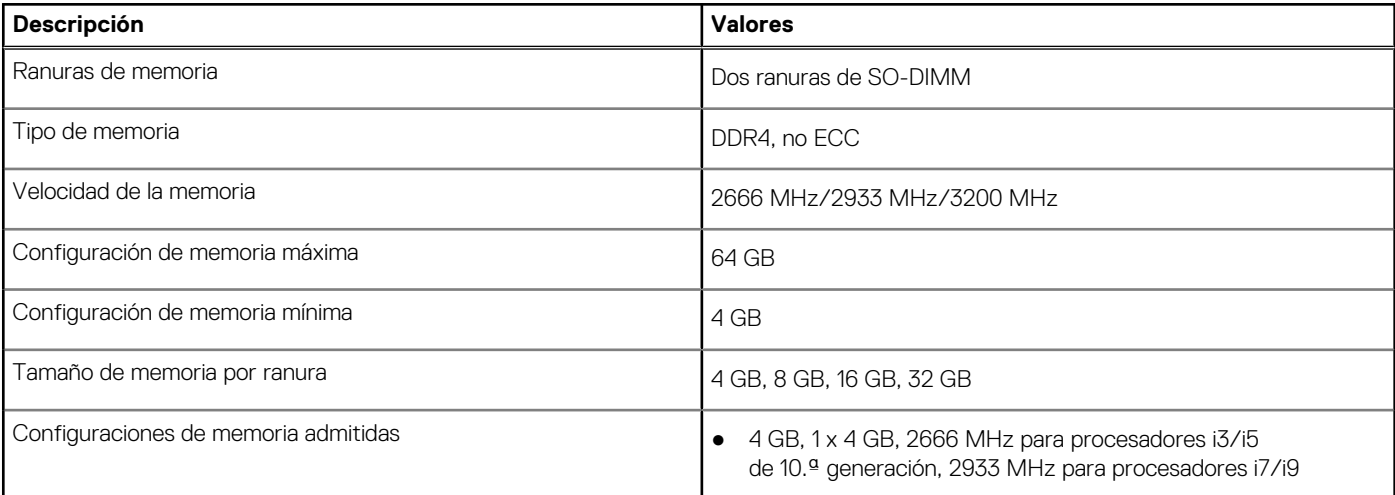

### <span id="page-23-0"></span>**Tabla 5. Especificaciones de la memoria (continuación)**

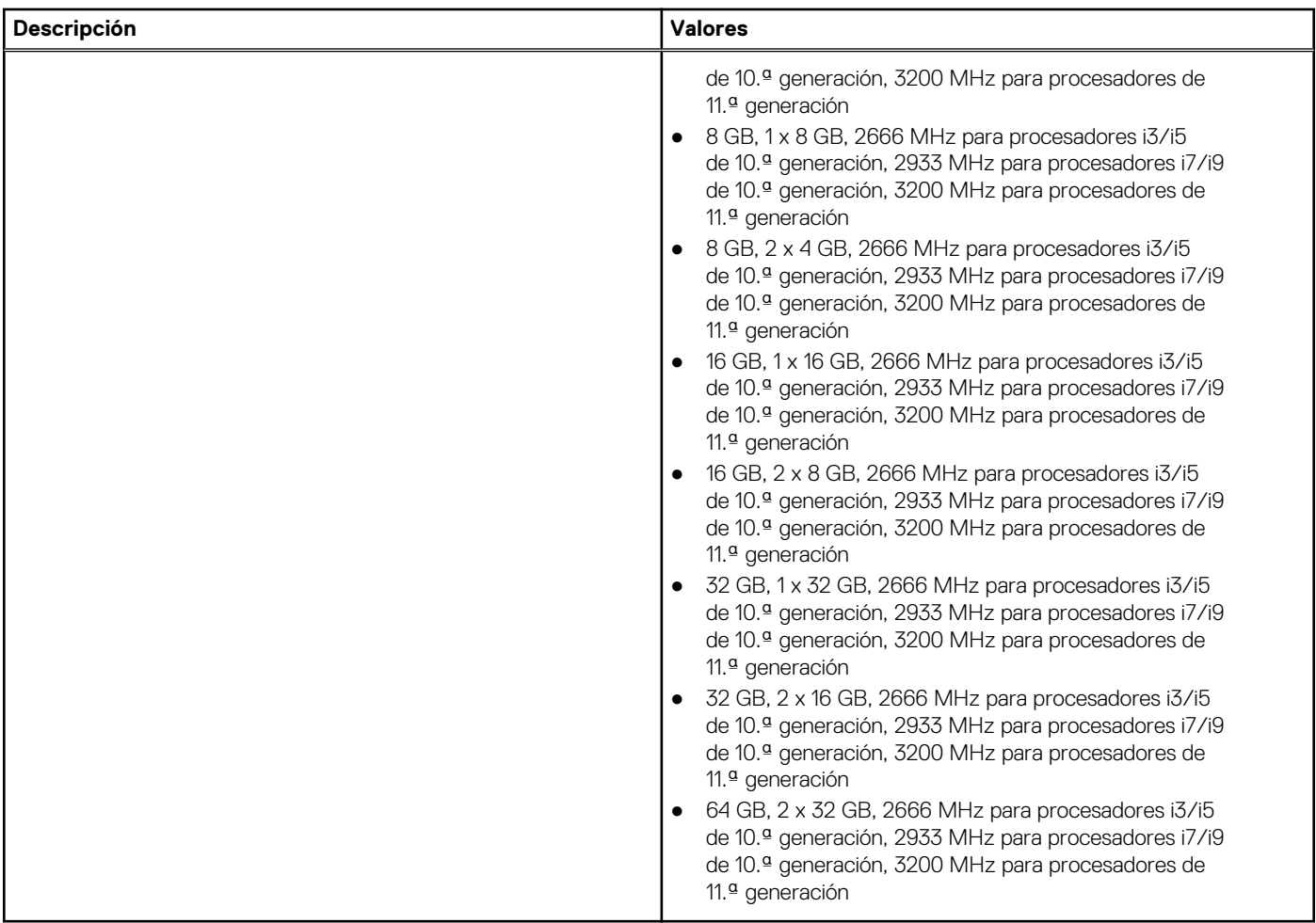

### **Matriz de configuración de memoria**

En la tabla a continuación, se enumeran las configuraciones de memoria compatibles con OptiPlex 7490 todo en uno.

### **Tabla 6. Matriz de configuración de memoria**

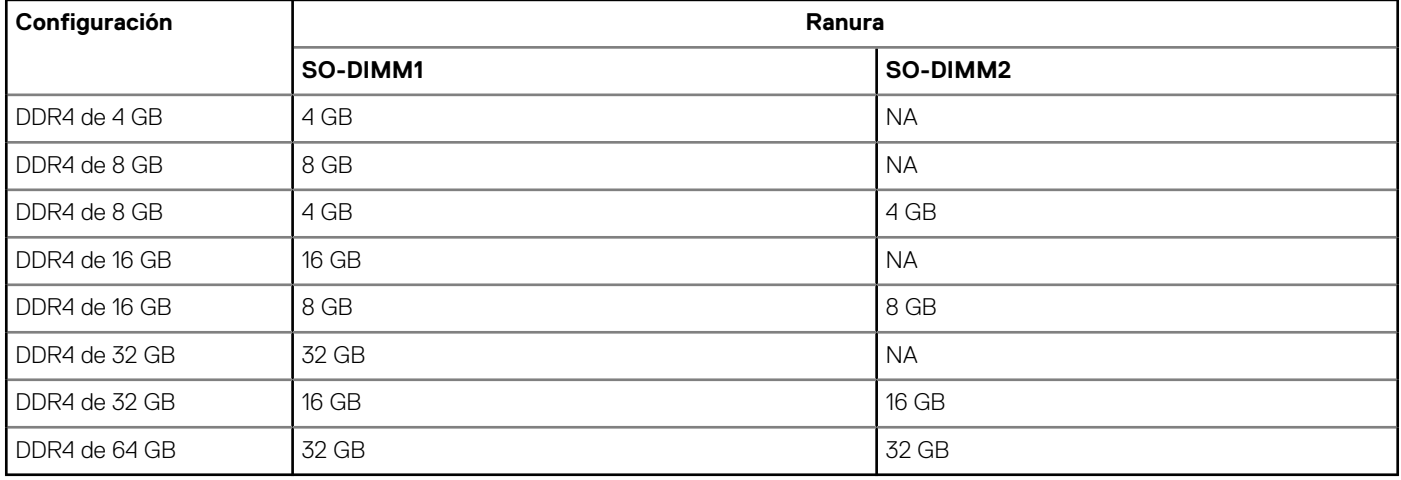

### <span id="page-24-0"></span>**Puertos externos**

En la siguiente tabla, se enumeran los puertos externos de OptiPlex 7490 todo en uno.

### **Tabla 7. Puertos externos**

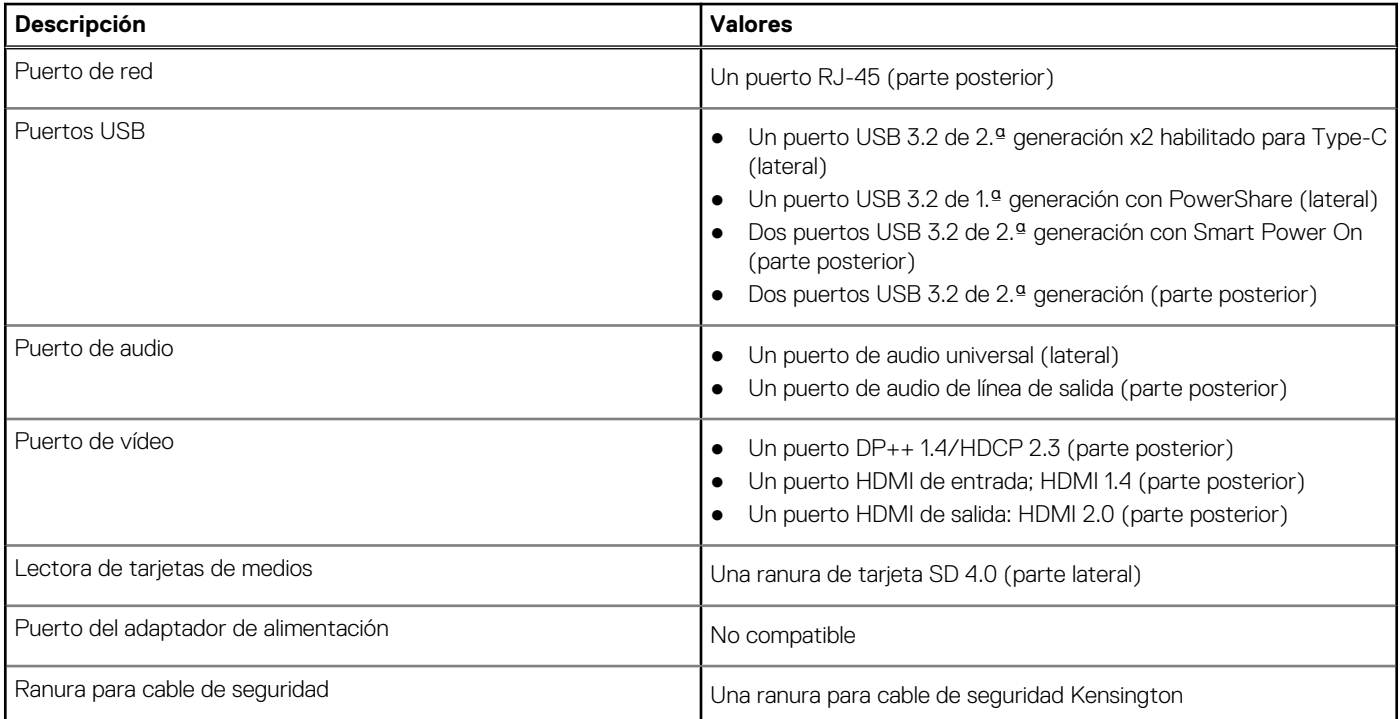

### **Ranuras internas**

En la tabla a continuación, se enumeran las ranuras internas de OptiPlex 7490 todo en uno.

#### **Tabla 8. Ranuras internas**

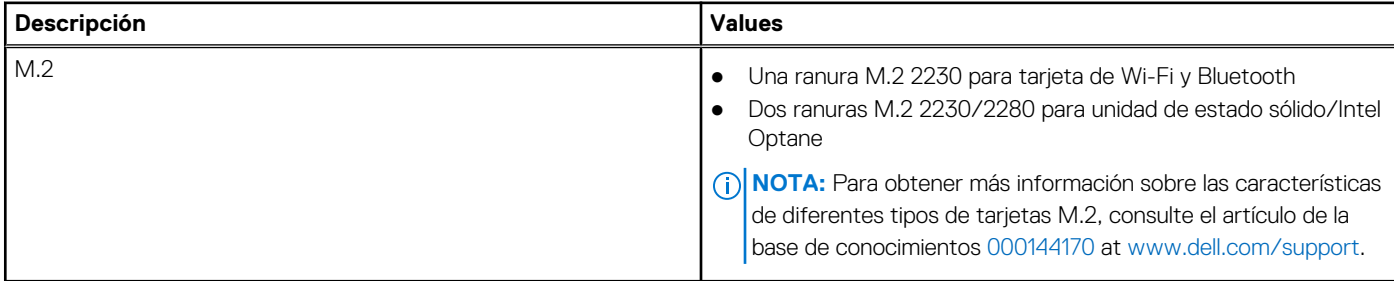

### **Ethernet**

En la siguiente tabla, se enumeran las especificaciones de la red de área local (LAN) Ethernet cableada de OptiPlex 7490 todo en uno.

### **Tabla 9. Especificaciones de Ethernet**

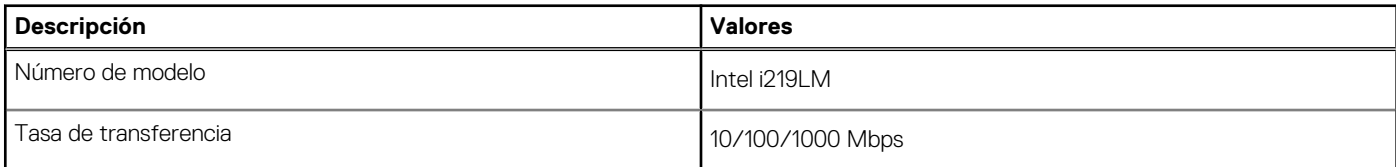

## <span id="page-25-0"></span>**Módulo inalámbrico**

En la siguiente tabla, se enumeran los módulos de red de área local inalámbrica (WLAN) de OptiPlex 7490 todo en uno.

### **Tabla 10. Especificaciones del módulo inalámbrico**

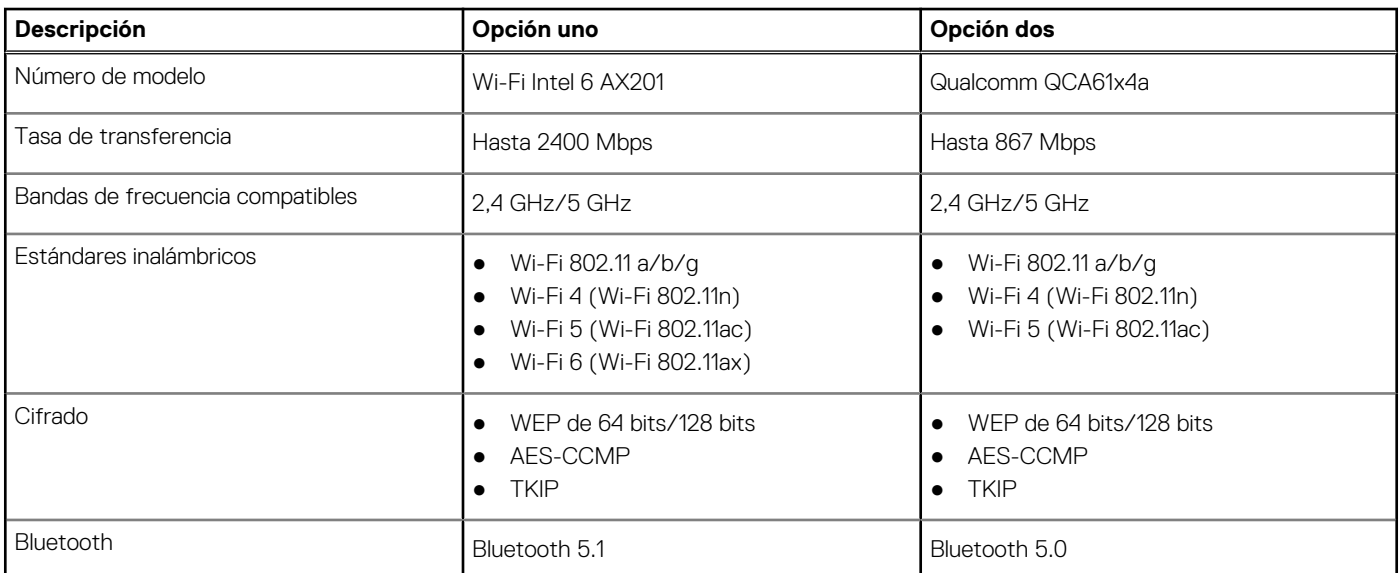

## **Audio**

En la tabla a continuación, se proporcionan las especificaciones de audio de OptiPlex 7490 todo en uno.

### **Tabla 11. Características de audio**

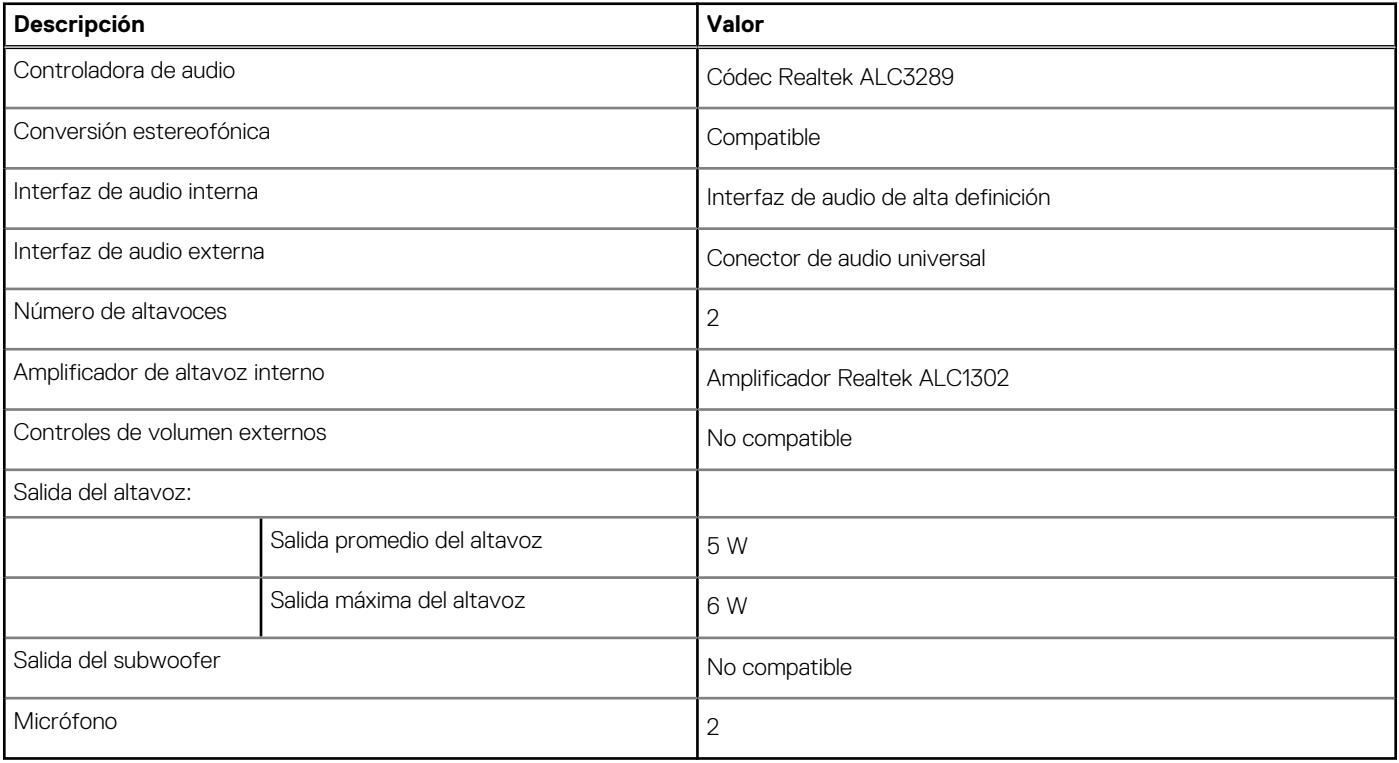

## <span id="page-26-0"></span>**Almacenamiento**

En esta sección se enumeran las opciones de almacenamiento de OptiPlex 7490 todo en uno.

La computadora admite una de las siguientes configuraciones:

### **Tabla 12. Matriz de almacenamiento**

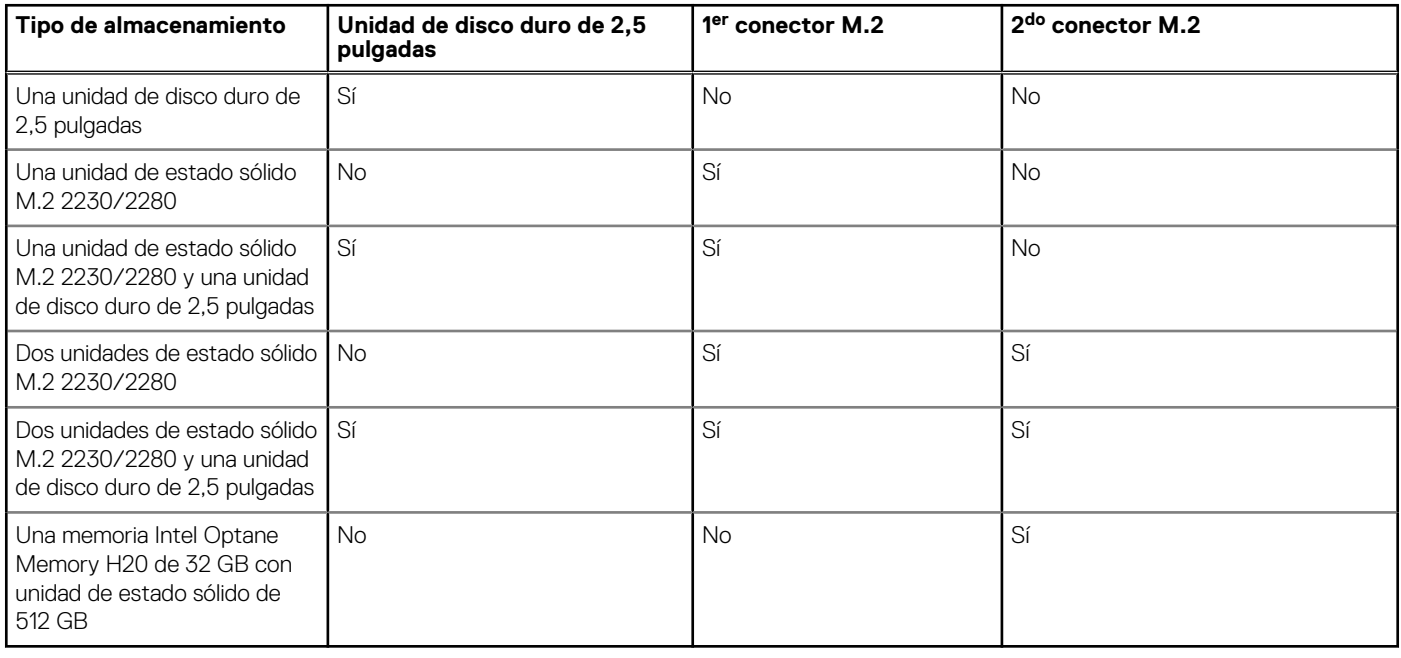

La unidad principal de la computadora varía según la configuración de almacenamiento. Para computadoras:

- con una unidad M.2, la unidad M.2 es la unidad principal
- Sin unidad M.2, la unidad de disco duro de 2,5 pulgadas es la unidad principal

#### **Tabla 13. Especificaciones de almacenamiento**

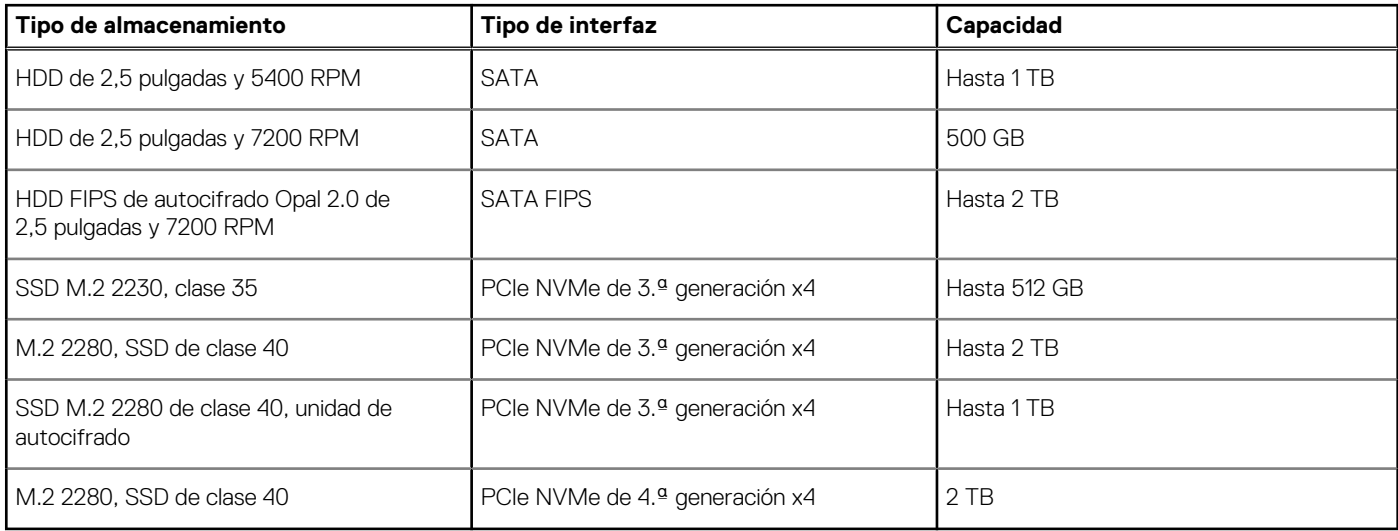

## **Memoria Intel Optane**

La memoria Intel Optane solo funciona como acelerador de almacenamiento. No reemplaza ni se agrega a la memoria (RAM) instalada en la computadora.

**(i)** NOTA: La memoria Intel Optane es compatible con computadoras que cumplen con los siguientes requisitos:

● Intel Core i3/i5/i7 de 7.ª generación o superior

- <span id="page-27-0"></span>● Windows 10, versión de 64 bits o superior (Actualización de aniversario)
- Versión más reciente del controlador de tecnología de almacenamiento Intel Rapid

#### **Tabla 14. Memoria Intel Optane**

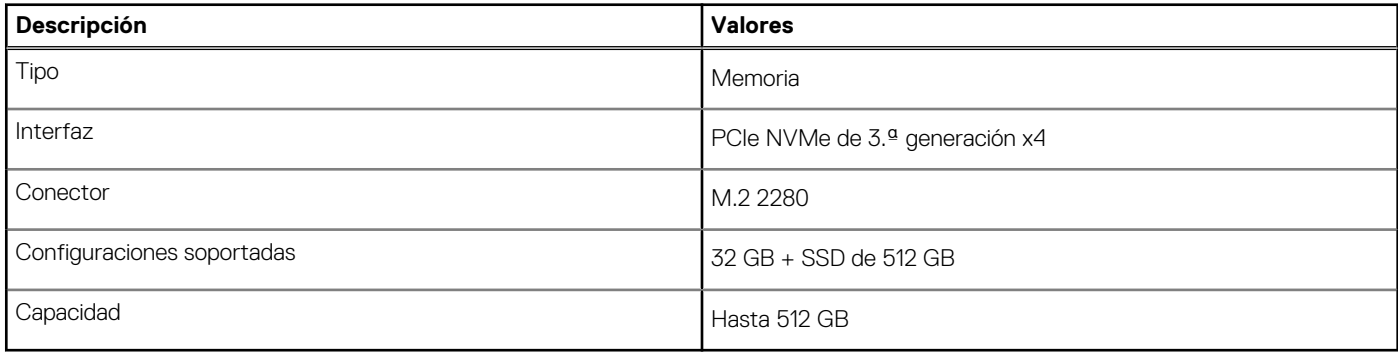

### **Lector de tarjetas multimedia**

En la siguiente tabla, se enumeran las tarjetas de medios compatibles con OptiPlex 7490 todo en uno.

#### **Tabla 15. Especificaciones del lector de la tarjeta multimedia**

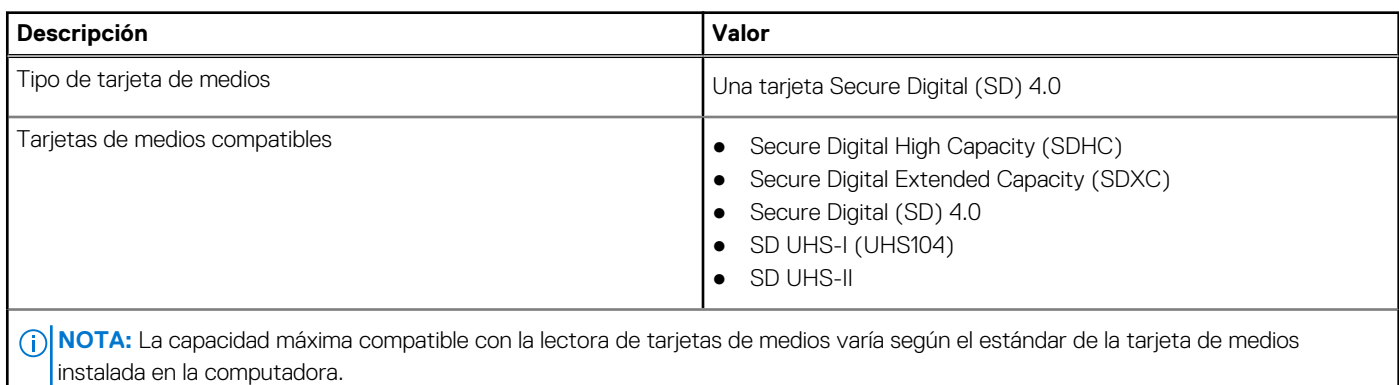

## **Cámara**

En la tabla a continuación, se enumeran las especificaciones de OptiPlex 7490 todo en uno.

### **Tabla 16. Especificaciones de la cámara infrarroja RGB HD completa RGB**

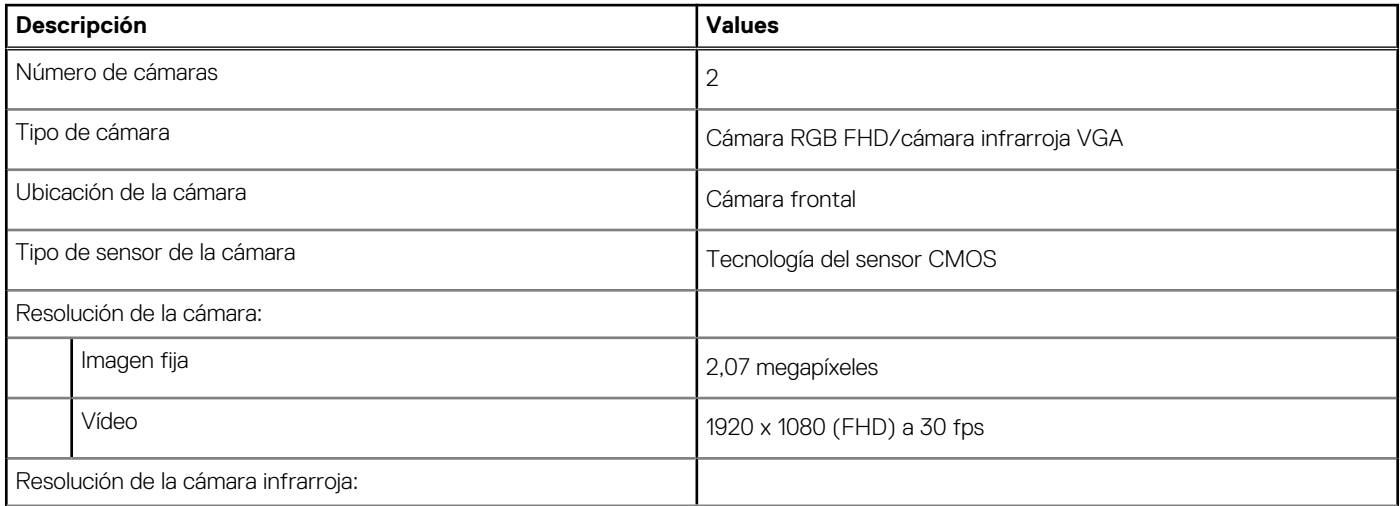

### <span id="page-28-0"></span>**Tabla 16. Especificaciones de la cámara infrarroja RGB HD completa RGB (continuación)**

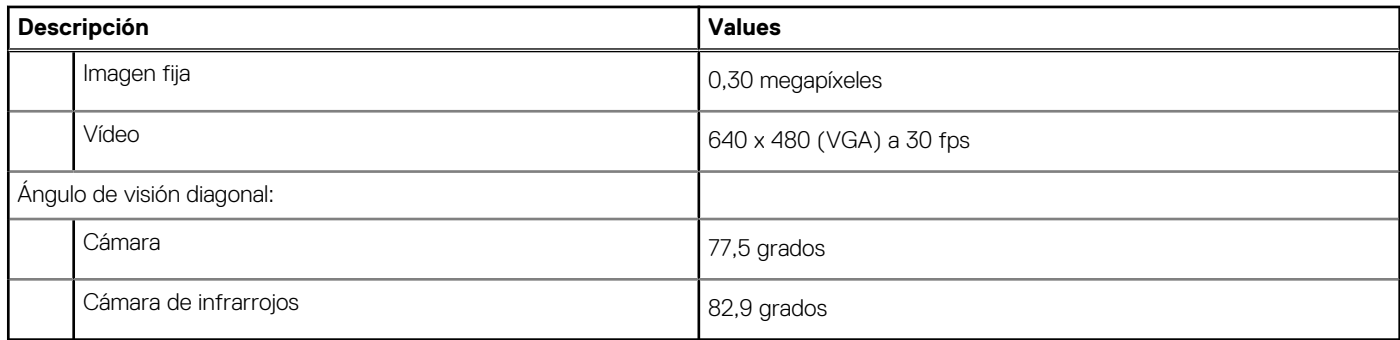

### **Tabla 17. Cámara web RGB HD completa**

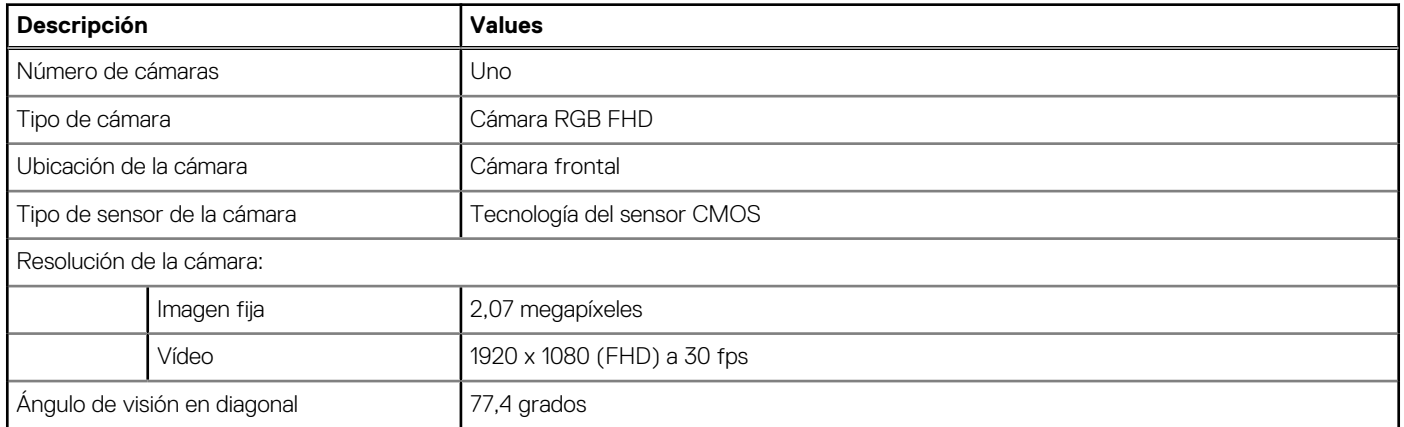

## **Potencias de alimentación**

En la tabla a continuación, se enumeran las especificaciones de la clasificación de alimentación de la OptiPlex 7490 todo en uno

#### **Tabla 18. Potencias de alimentación**

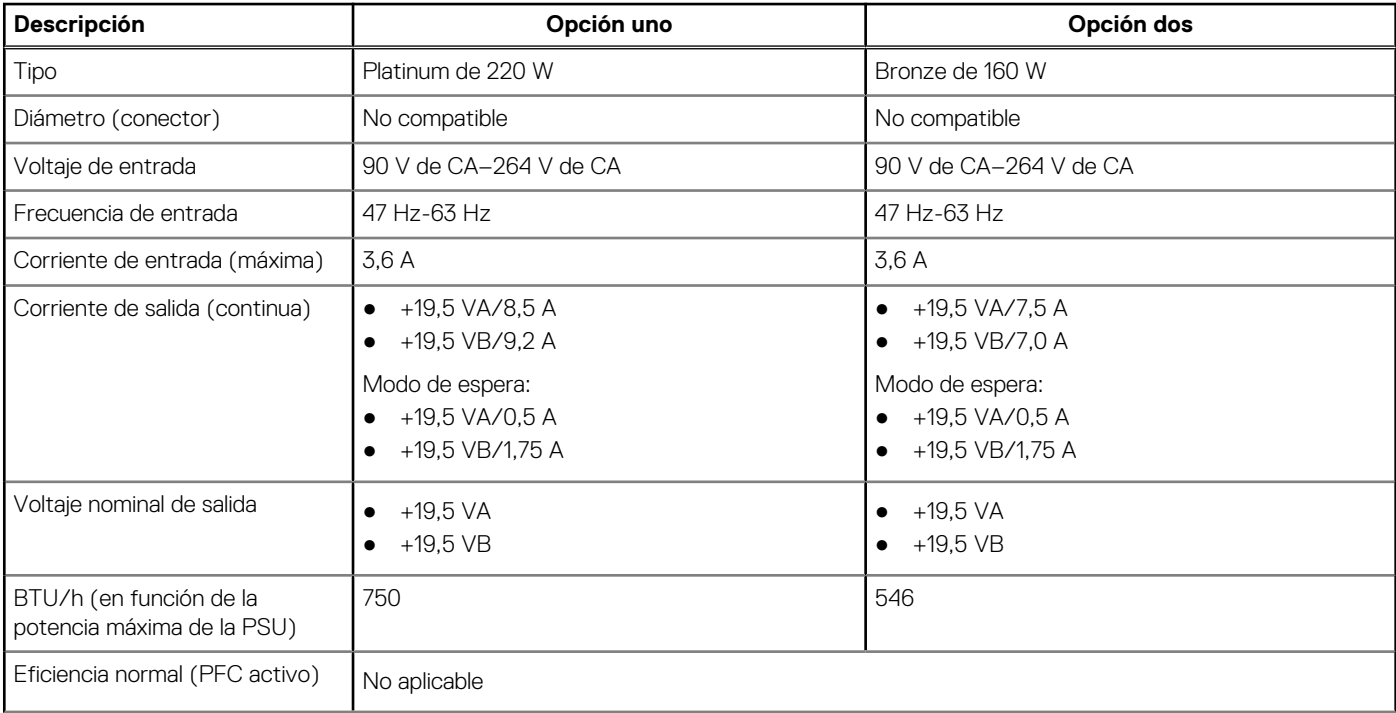

### <span id="page-29-0"></span>**Tabla 18. Potencias de alimentación (continuación)**

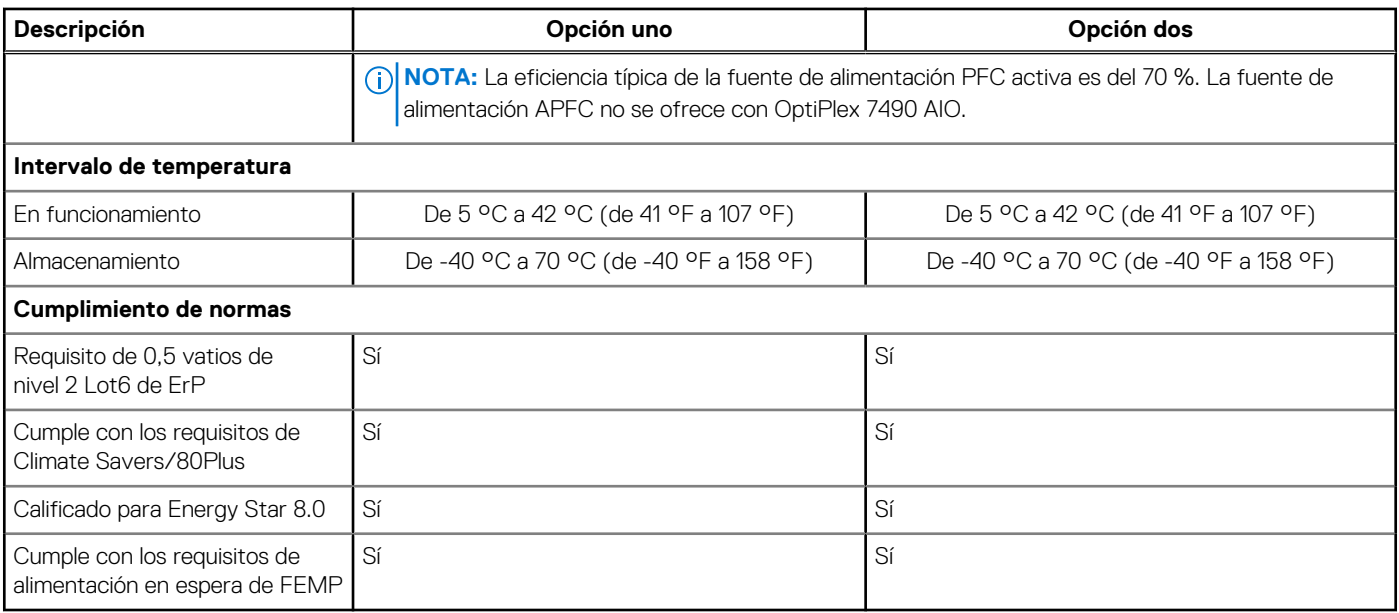

### **Conectores de la fuente de alimentación**

En la tabla a continuación, se brinda información sobre los conectores de la fuente de alimentación de su OptiPlex 7490 todo en uno.

### **Tabla 19. Conectores de la fuente de alimentación**

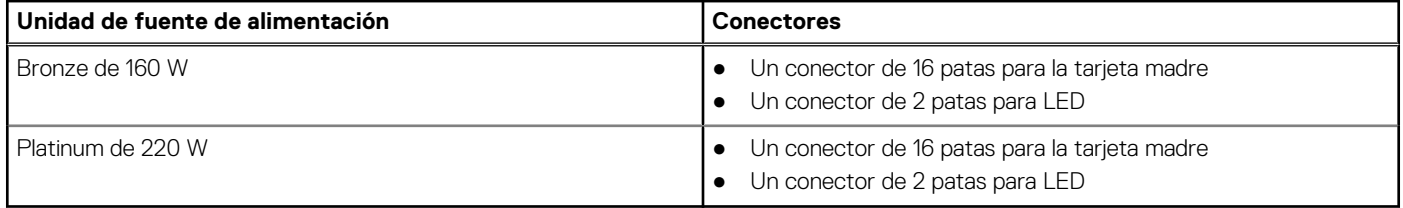

### **Pantalla**

En la tabla a continuación, se enumeran las especificaciones de OptiPlex 7490 todo en uno.

### **Tabla 20. Especificaciones de la pantalla**

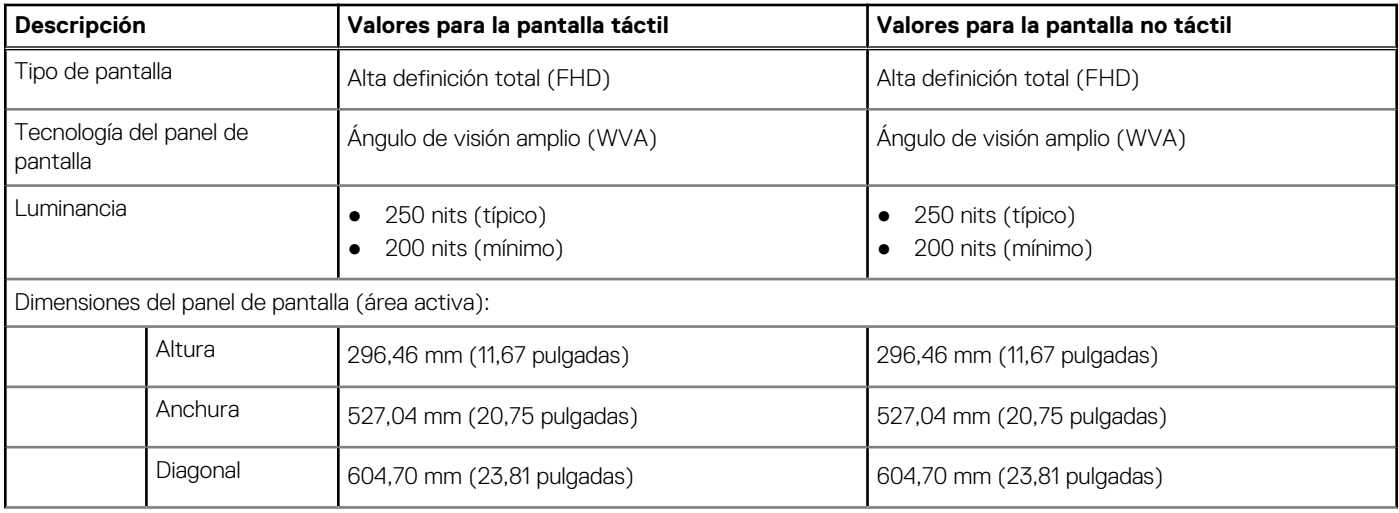

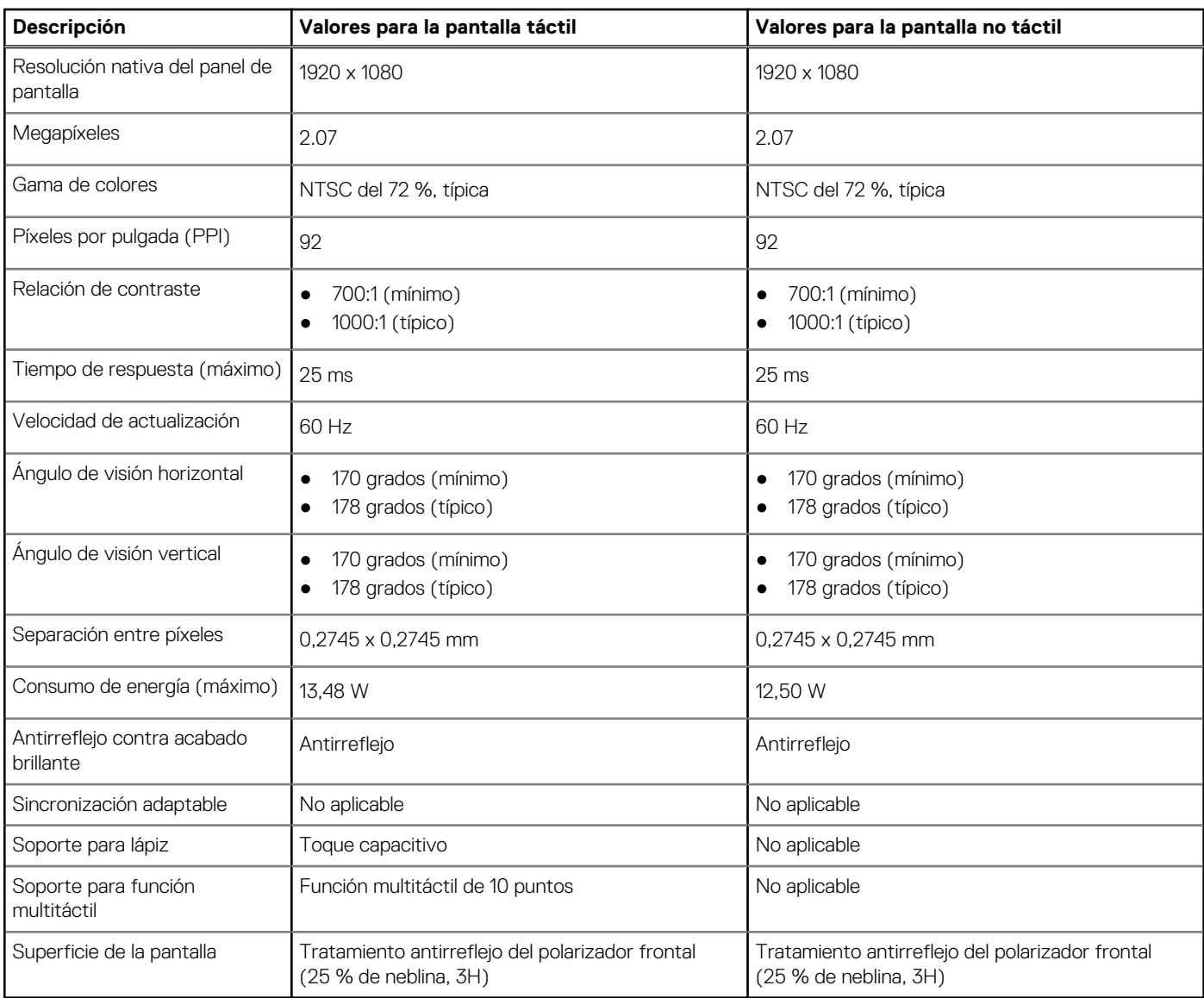

### <span id="page-30-0"></span>**Tabla 20. Especificaciones de la pantalla (continuación)**

## **GPU: integrada**

En la siguiente tabla, se enumeran las especificaciones de la unidad de procesamiento de gráficos (GPU) integrada soportada por OptiPlex 7490 todo en uno.

### **Tabla 21. GPU: integrada**

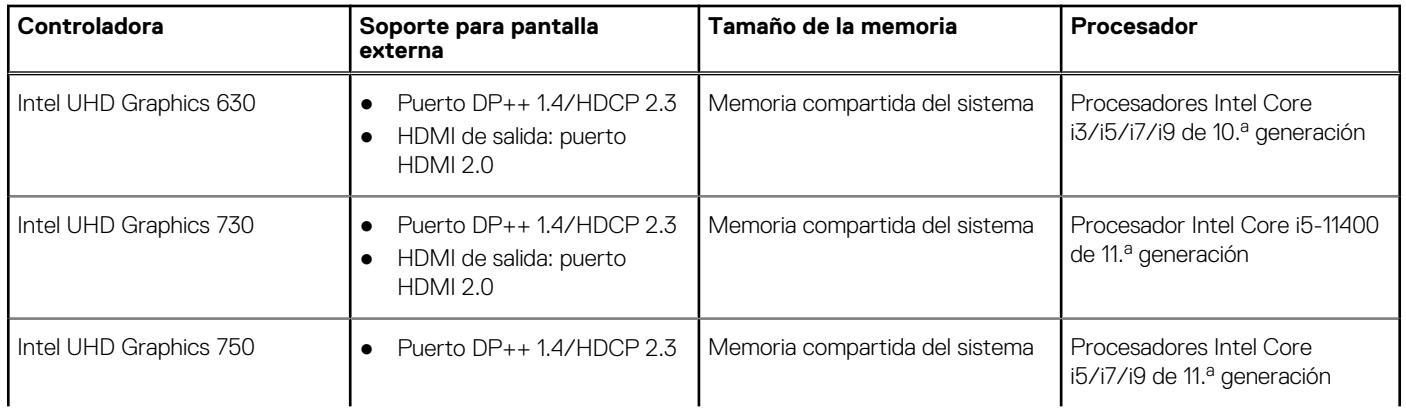

### <span id="page-31-0"></span>**Tabla 21. GPU: integrada (continuación)**

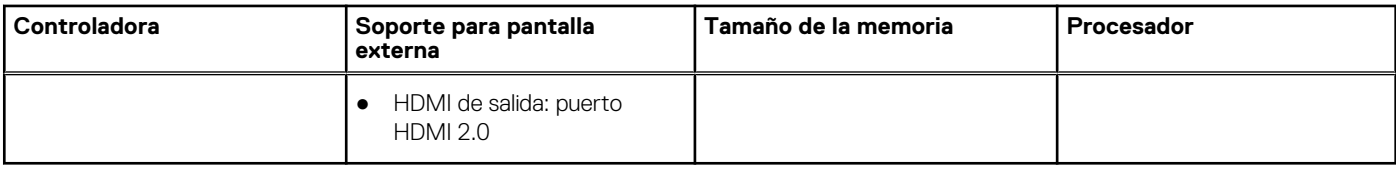

### **GPU: discreta**

En la siguiente tabla, se enumeran las especificaciones de la unidad de procesamiento de gráficos (GPU) discretos soportada por OptiPlex 7490 todo en uno.

#### **Tabla 22. GPU: discreta**

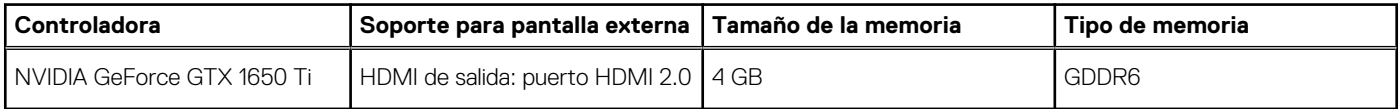

### **Recurso de operación del sistema**

### **Tabla 23. Especificaciones ambientales**

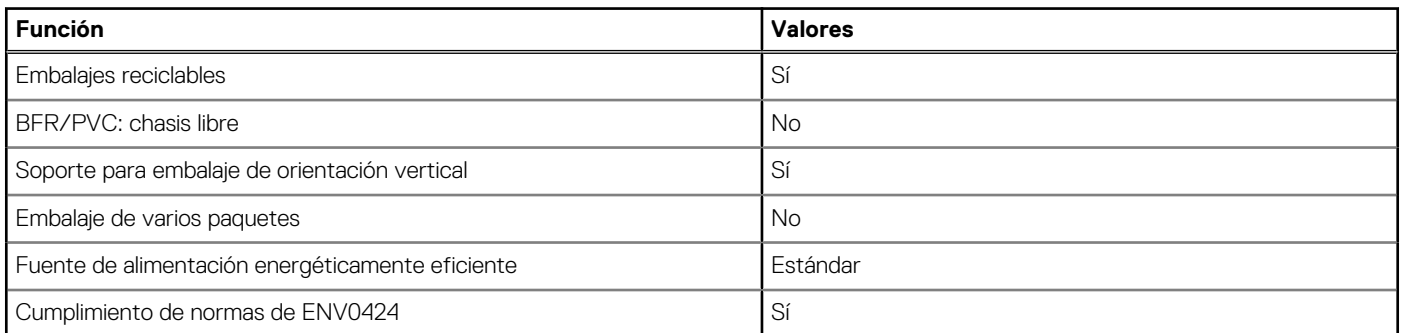

**NOTA:** El embalaje de fibra basado en madera contiene como mínimo un 35 % de contenido reciclado por peso total de fibra basada en madera. Los embalajes que no contengan fibra basada en madera se pueden indicar como no aplicables. Los criterios necesarios anticipados para EPEAT 2018.

### **Normativas**

### **Tabla 24. Normativas**

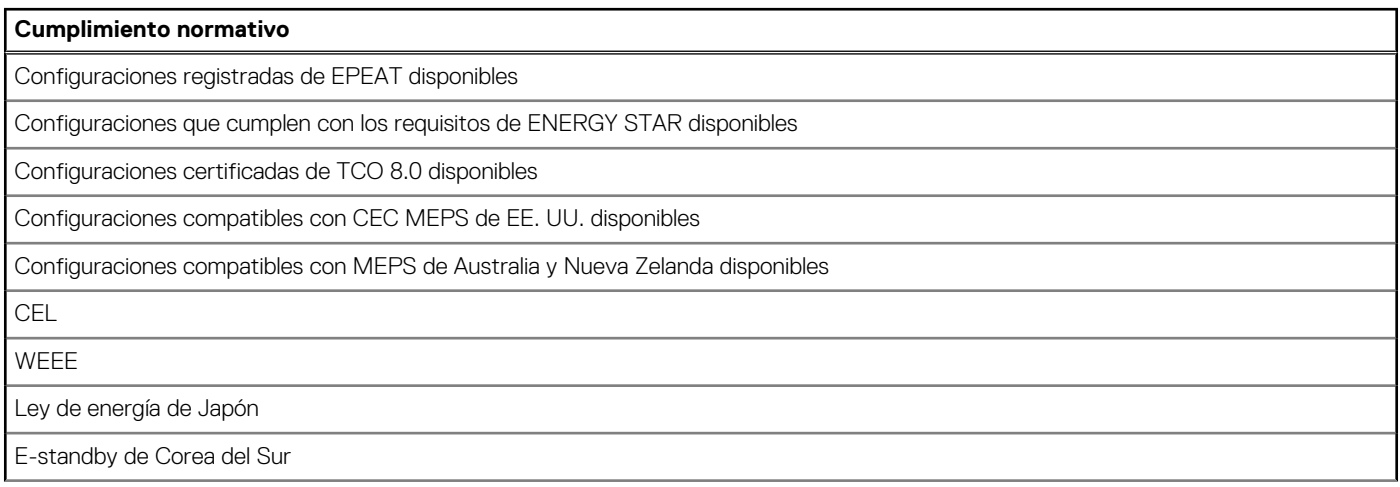

<span id="page-32-0"></span>**Cumplimiento normativo**

ROHS para la UE

RoHS para China

### **Entorno de almacenamiento y funcionamiento**

En esta tabla, se enumeran las especificaciones de funcionamiento y almacenamiento de OptiPlex 7490 todo en uno.

**Nivel de contaminación transmitido por el aire:** G1 según se define en ISA-S71.04-1985

#### **Tabla 25. Entorno del equipo**

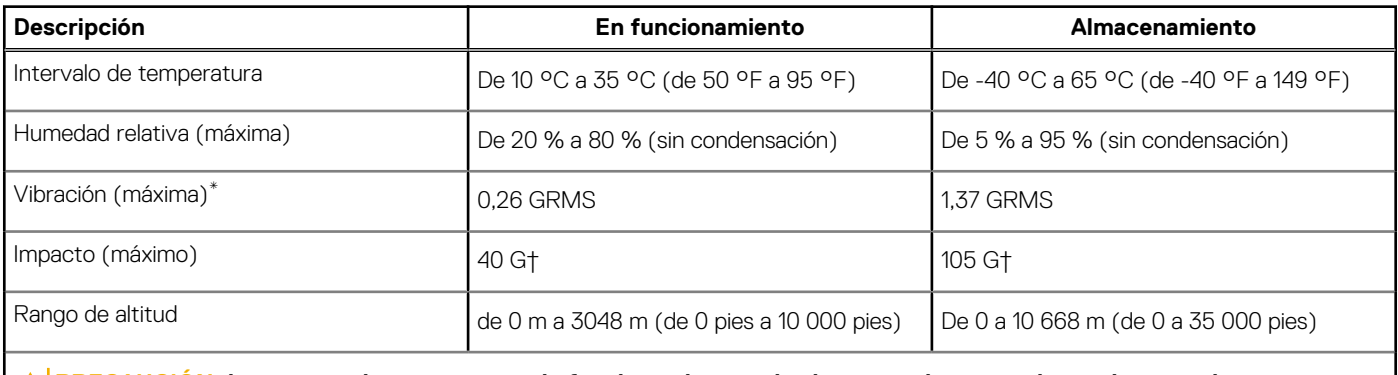

**PRECAUCIÓN: Los rangos de temperatura de funcionamiento y de almacenamiento pueden variar entre los componentes, por lo que el funcionamiento o el almacenamiento del dispositivo fuera de estos rangos pueden afectar el desempeño de componentes específicos.**

\* Medido utilizando un espectro de vibración aleatoria que simula el entorno del usuario.

† Medido utilizando un pulso de media onda sinusoidal durante 2 ms cuando el disco duro está en uso.

# **Obtención de ayuda y contacto con Dell**

### <span id="page-33-0"></span>Recursos de autoayuda

Puede obtener información y ayuda sobre los productos y servicios de Dell mediante el uso de estos recursos de autoayuda en línea:

#### **Tabla 26. Recursos de autoayuda**

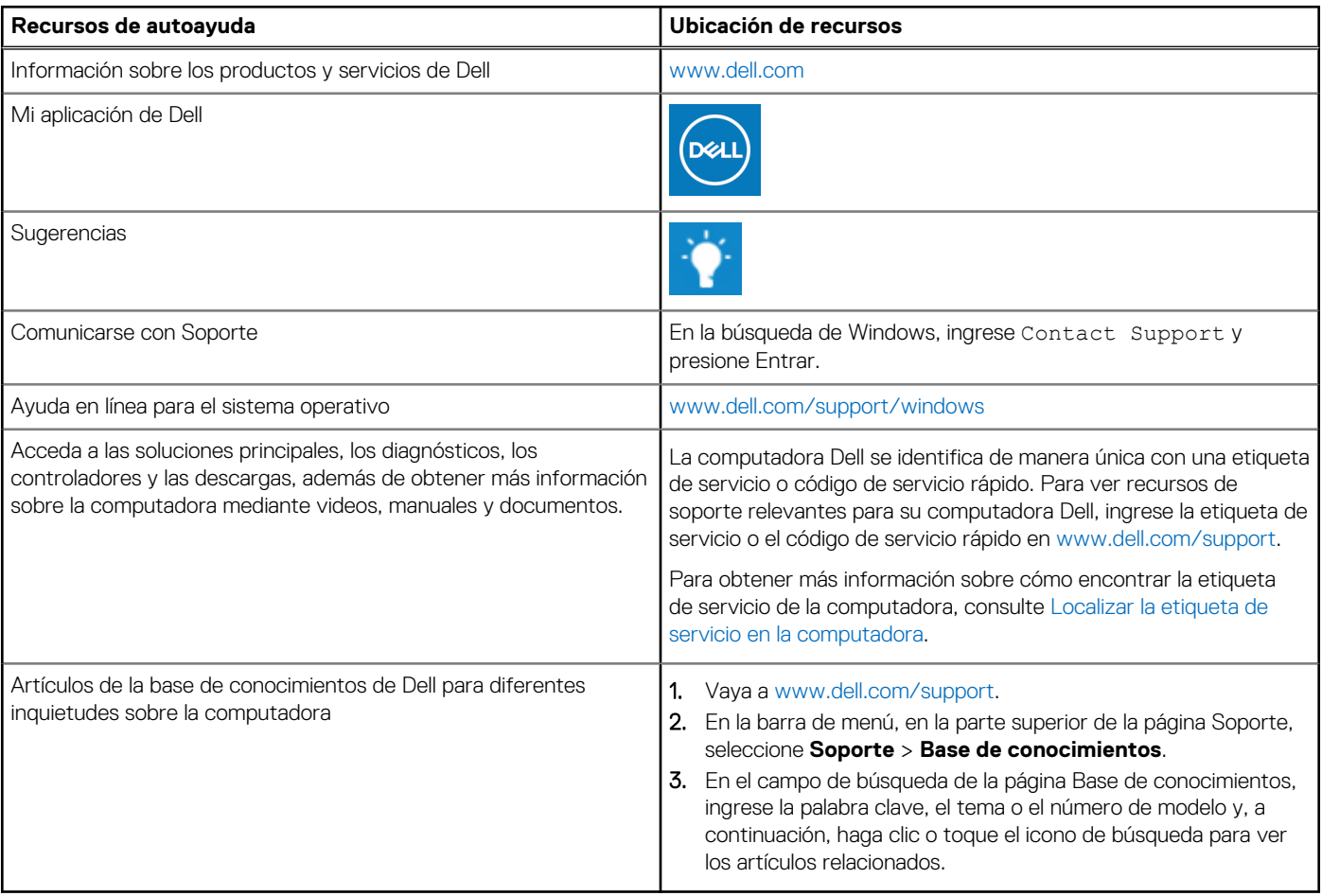

### Cómo ponerse en contacto con Dell

Para ponerse en contacto con Dell para tratar cuestiones relacionadas con las ventas, el soporte técnico o el servicio al cliente, consulte [www.dell.com/contactdell](https://www.dell.com/contactdell).

**NOTA:** Puesto que la disponibilidad varía en función del país/región y del producto, es posible que no pueda disponer de algunos servicios en su país/región.

**(i)** NOTA: Si no tiene una conexión a Internet activa, puede encontrar información de contacto en su factura de compra, en su albarán de entrega, en su recibo o en el catálogo de productos de Dell.